# **UNIVERSIDAD POLITÉ CNICA SALESIANA**

# **SEDE QUITO**

# **CARRERA: INGENIERÍA DE SISTEMAS**

# **Trabajo de titulación previo a la obtención del título de: Ingenieros de Sistemas**

# **T E M A:**

# **DESARROLLO DE UN SISTEMA INTERNO PARA GESTIÓN Y CONTROL DE INSUMOS, EN LA ZONA 9 DISTRITO 17D04 (MINISTERIO DE SALUD**

# **PÚBLICA) UBICADO EN EL SECTOR LA VICENTINA.**

# **AUTORES: HENRY ANDERSON CARRERA PROAÑO DIEGO ALEXANDER QUITO CHUQUIN**

# **TUTOR: ALONSO RENÉ ARÉVALO CAMPOS**

**Quito, enero del 2020**

# **CESIÓN DE DERECHOS DE AUTOR**

Nosotros Henry Anderson Carrera Proaño, con documento de identificación N˚ 1720191475 y Diego Alexander Quito Chuquin con documento de identificación N˚ 1721890182, manifestamos nuestra voluntad y cedemos a la Universidad Politécnica Salesiana la titularidad sobre los derechos patrimoniales en virtud de que somos autores del trabajo de titulación intitulado: "DESARROLLO DE UN SISTEMA INTERNO PARA GESTIÓN Y CONTROL DE INSUMOS, EN LA ZONA 9 DISTRITO 17D04 (MINISTERIO DE SALUD PÚBLICA) UBICADO EN EL SECTOR LA VICENTINA", mismo que ha sido desarrollado para optar por el título de: INGENIEROS DE SISTEMAS, en la Universidad Politécnica Salesiana, quedando la universidad facultada para ejercer los derechos cedidos anteriormente. En aplicación a lo determinado por la Ley de Propiedad Intelectual, en nuestra

condición de autores nos reservamos los derechos morales de la obra antes citada. En concordancia, suscribo este documento en el momento que hago entrega del trabajo final en formato impreso y digital a la Biblioteca de la Universidad Politécnica Salesiana.

Les de la faire

CARRERA PROAÑO

HENRY ANDERSON DIEGO ALEXANDER

CI: 1720191475 CI: 1721890182

Quito, enero del 2020

# **DECLARATORIA DE COAUTORÍA DEL TUTOR**

Yo declaro que bajo mi dirección y asesoría fue desarrollado el proyecto técnico, DESARROLLO DE UN SISTEMA INTERNO PARA GESTIÓN Y CONTROL DE INSUMOS, EN LA ZONA 9 DISTRITO 17D04 (MINISTERIO DE SALUD PÚBLICA) UBICADO EN EL SECTOR LA VICENTINA, realizado por Henry Anderson Carrera Proaño y Diego Alexander Quito Chuquin, obteniendo un producto que cumple con todos los requisitos estipulados por la Universidad Politécnica Salesiana, para ser considerados como trabajo final de titulación.

Quito, enero del 2020

 $\bigoplus_{i=1}^n \bigoplus_{i=1}^n \bigoplus_{j=1}^n \bigoplus_{j=1}^n$ 

ALONSO RENÉ ARÉVALO CAMPOS

C.I.: 1400164891

# **DEDICATORIA**

Este proyecto lo dedico principalmente a Dios por guiar mi camino, y por permitirme culminar una más de mis metas, a mis padres, por su apoyo incondicional, su esfuerzo y cariño entregado a mí constantemente a lo largo de mi vida y a todas las personas que fueron protagonistas y parte fundamental en todos estos años tanto para mi desarrollo personal como profesional.

#### Henry Anderson Carrera Proaño

Lo dedico a Dios, a mi hija que es el motor de mi vida, a su madre por el apoyo, cariño y comprensión, a mis padres por su amor infinito, y a todos quienes fueron, son y serán parte de mi crecimiento como persona.

Diego Alexander Quito Chuquin

# **AGRADECIMIENTO**

Principalmente a la Universidad Politécnica Salesiana, por la formación recibida, a nuestros profesores por impartir su valioso conocimiento, al Distrito 17D04 (Ministerio de Salud Pública) por permitirnos trabajar con ellos, y así desarrollar el proyecto de titulación, a nuestro tutor, por guiarnos en el desarrollo del proyecto, por su paciencia, apoyo, responsabilidad, ayuda y dedicación, a nuestras familias, compañeros, amigos, y a todas las personas que guardan un lugar en nuestro corazón, un agradecimiento profundo por su colaboración y aporte para con nosotros.

Henry Anderson Carrera Proaño

Diego Alexander Quito Chuquin

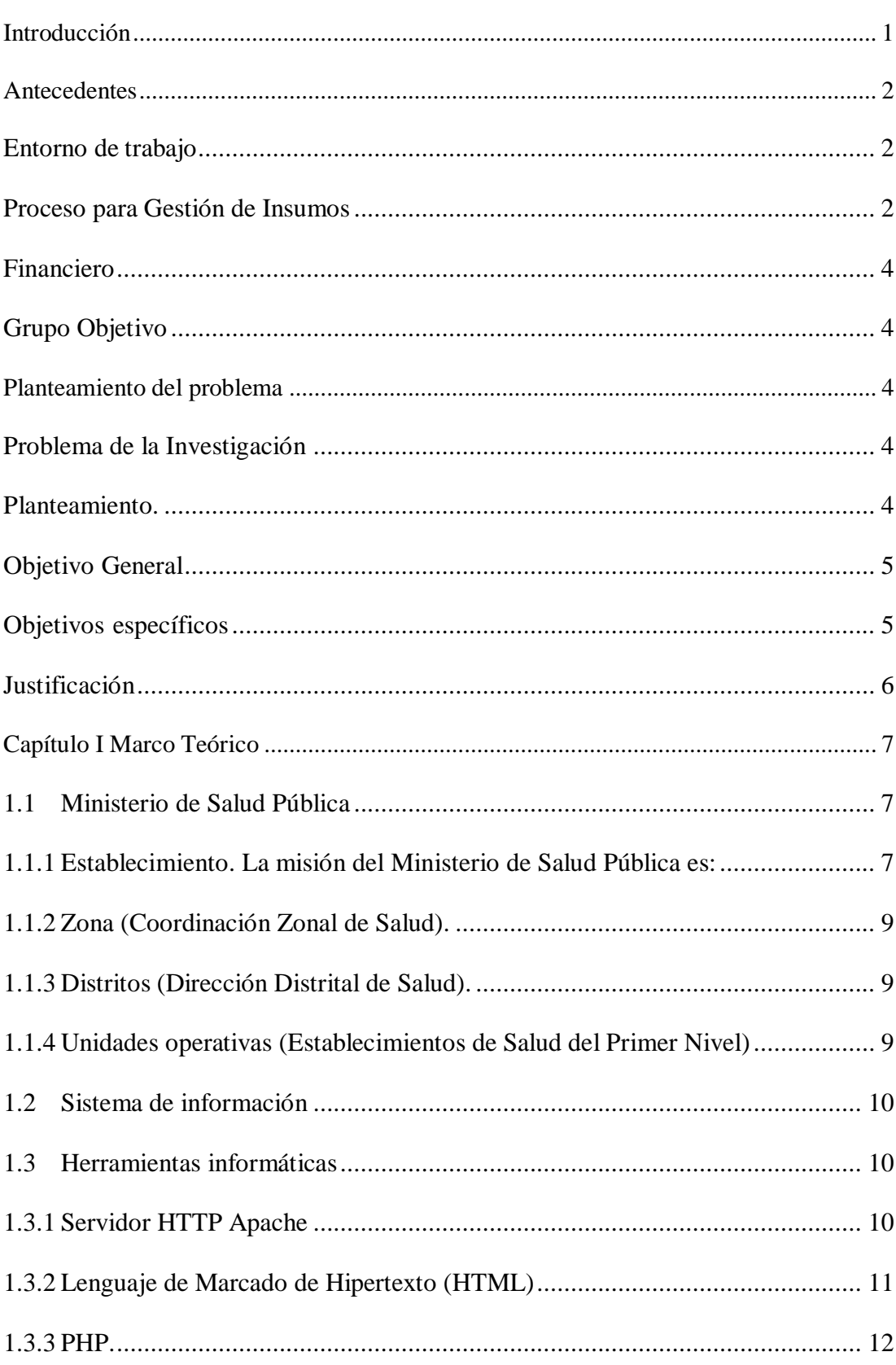

# Índice

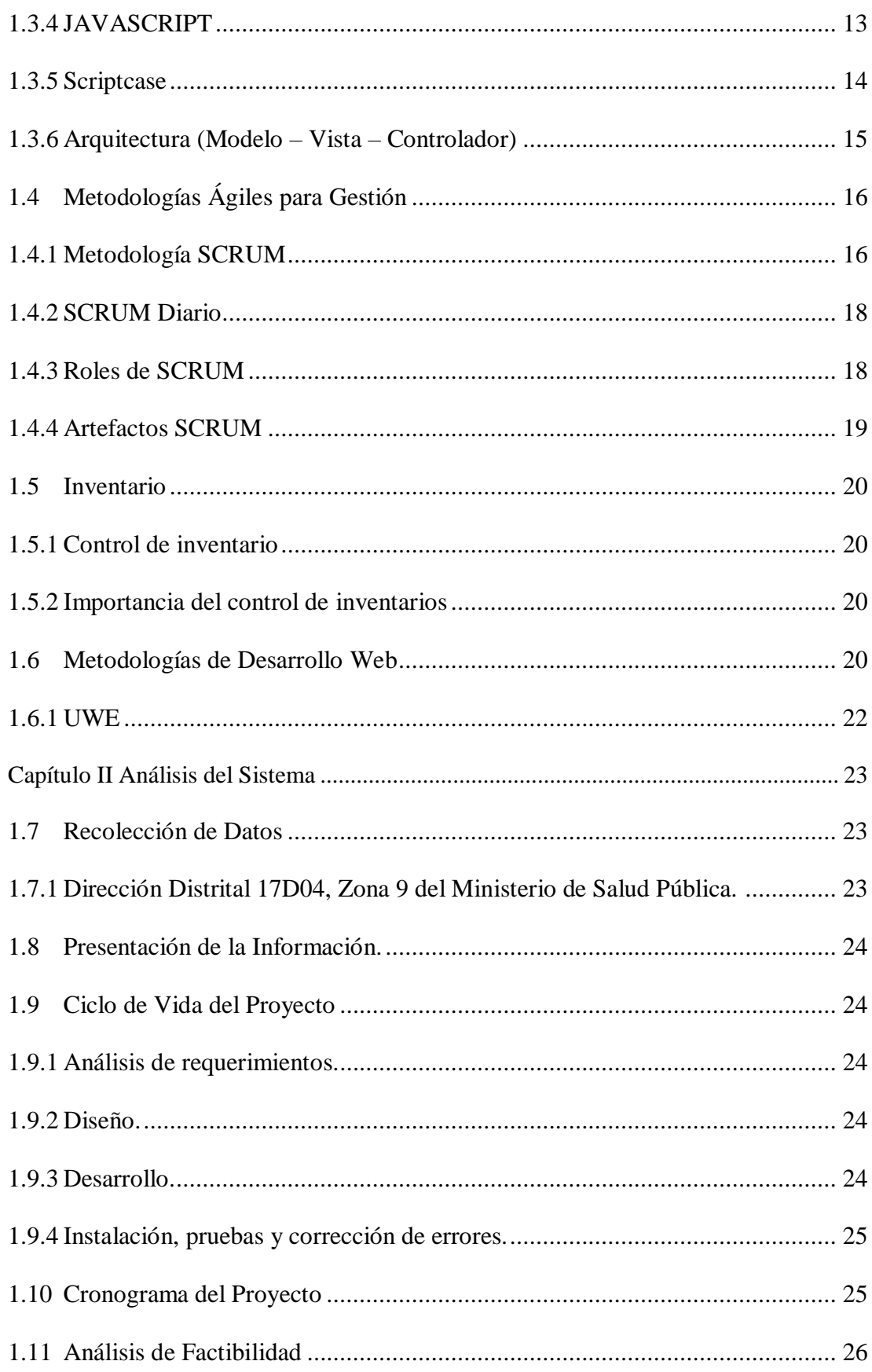

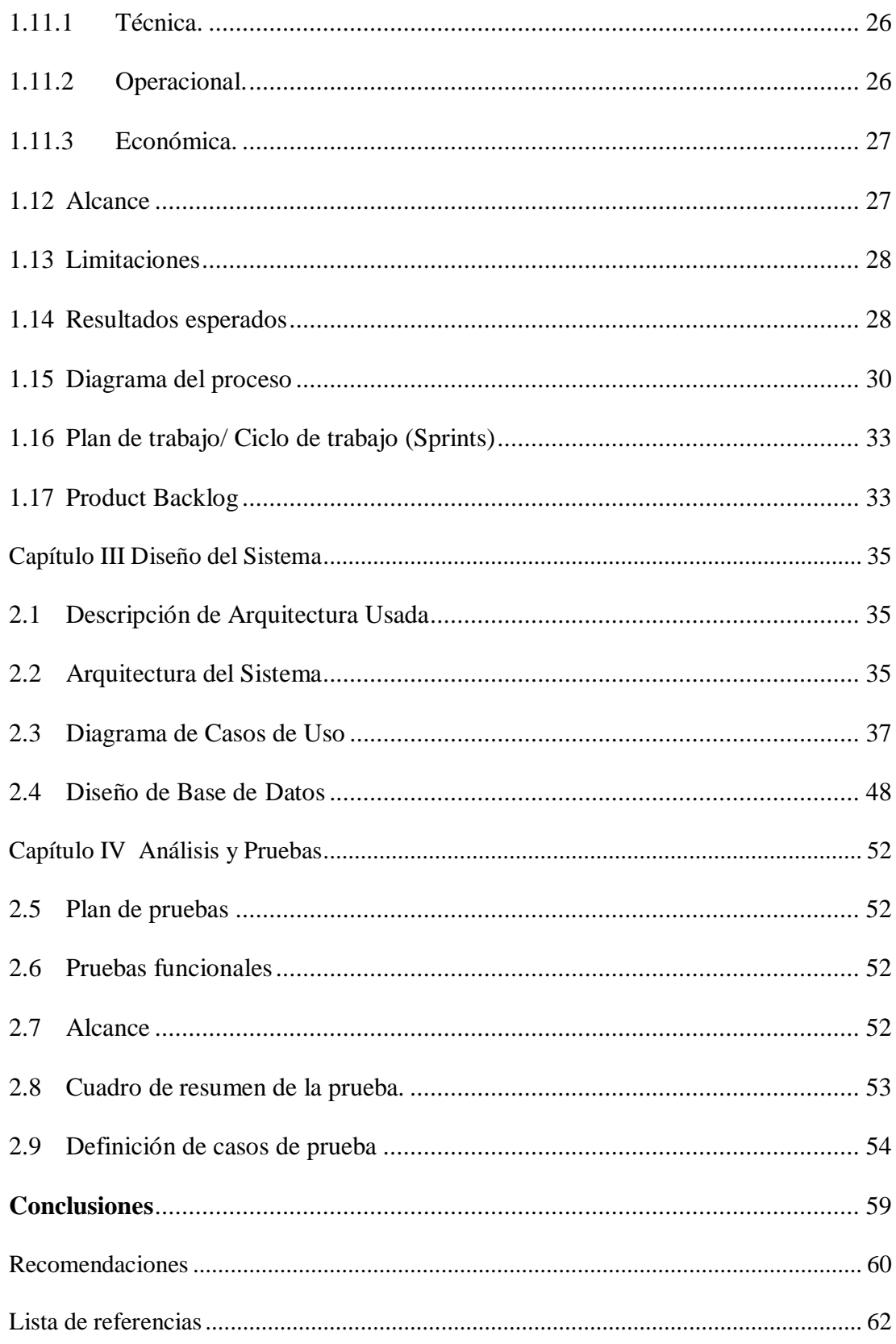

# Índice de Tablas

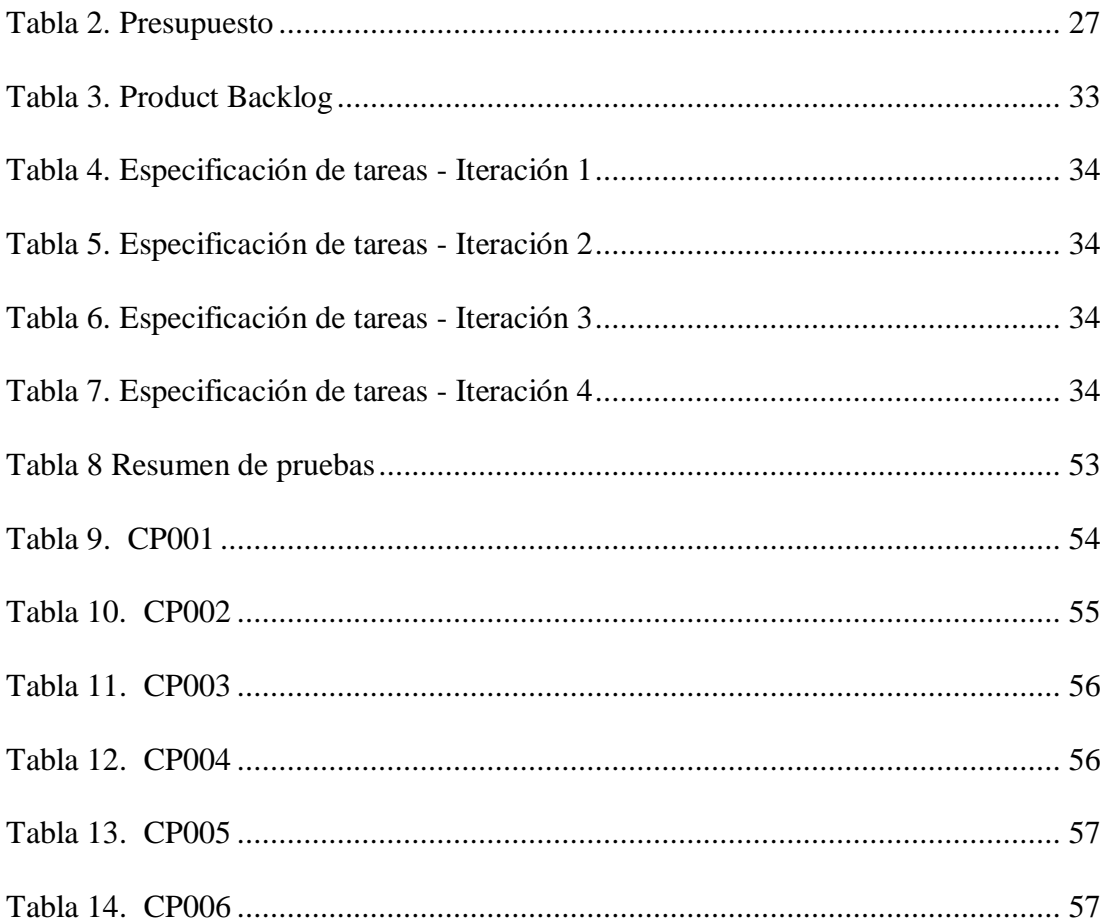

# **Índice de Figuras**

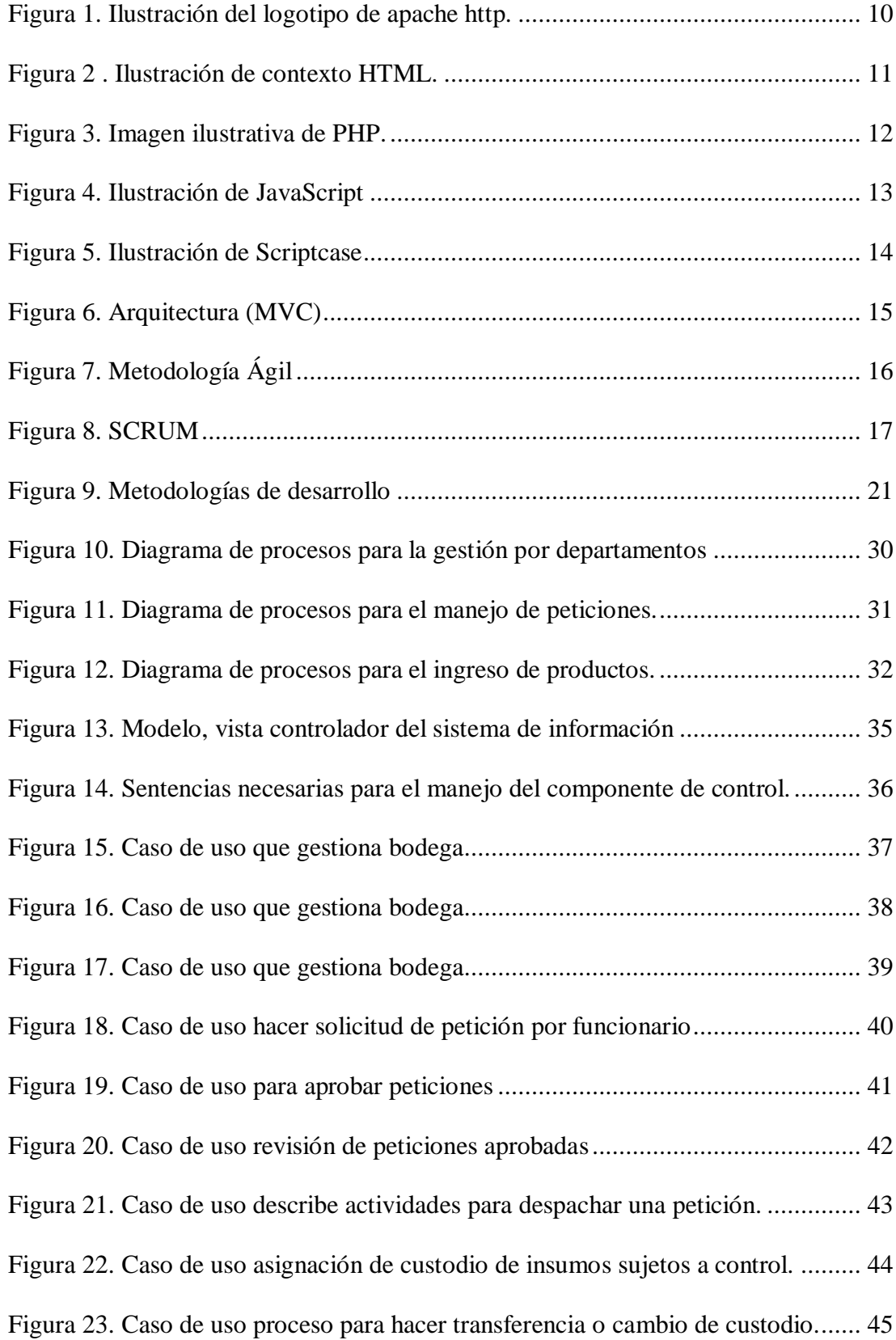

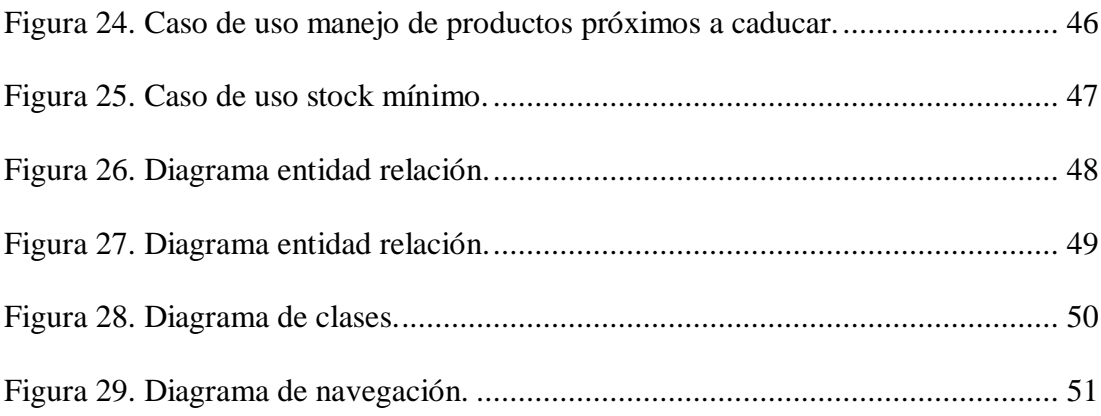

#### **Resumen**

El presente proyecto pretende diseñar y desarrollar una solución con recursos informáticos para el problema de gestión en bodega, encontrado en la Zona 9 Distrito 17D04 del Ministerio de Salud Pública.

Dado que los procesos para la gestión se desarrollan mediante, plataformas como: correo electrónico (QUIPUX), hojas de cálculo y/o llamadas telefónicas, Hace que se vea afectada la agilidad del proceso de gestión en bodega.

Las áreas involucradas en la gestión de bodega son: Unidades Operativas (petición de insumos), Provisión de Servicios (aprobación de peticiones), Guarda Almacén (gestión de productos, creación de bodegas, generación de reportes, estados de la bodega), Financiero (visualiza estado económico de bodega, ingresos y egresos), Bodegueros (despacho y control de existencias).

Para solventar el problema, las tecnologías utilizadas en el desarrollo del proyecto fueron: Scriptcase 9.04, Apache 2.4.29, PHP 7.0.32, PostgreSQL 10.6, servidor de pruebas con sistema operativo Ubuntu Server 18.04.1, con la ayuda de la metodología SCRUM.

Una vez desarrollado el sistema gestor de bodega, permitió gestionar y crear: insumos clasificados por cuentas contables, peticiones de productos, roles para acceso a aplicaciones, control de custodios, uso de roles y usuarios específicos, visualización de reportes e información de bienes próximos a caducar, etc.

Por tanto, dichas tecnologías de la información facilitarán la gestión de bodega y permitirán acoplar las áreas involucradas, haciendo que el sistema sea transparente para el usuario y se optimice tiempo en cada parte del proceso.

#### **Abstract**

This project aims to design and develop a solution with computer resources for the warehouse management problem found in Zona 9 Distrito 17D04 del Ministerio de Salud Pública.

Since the processes for management are developed through platforms such as: email (QUIPUX), spreadsheets and / or telephone calls, and the areas involved in warehouse management are: Operating Units (request for inputs), Provision of Services (approval of requests), Warehouse Manager (product management, creation of warehouses, generation of reports, state of the winery), Financial (visualize economic status of winery, income and expenses), Wineries (dispatch and control of stocks). What makes the agility of the warehouse management process affected.

To solve the problem, the technologies used in the development of the project were: Scriptcase 9.04, Apache 2.4.29, PHP 7.0.32, PostgreSQL 10.6, test server with operating system Ubuntu Server 18.04.1, with the help of the SCRUM methodology.

Once the warehouse management system was developed, it allowed managing and creating: inputs classified by accounting accounts, product requests, roles for access to applications, control of custodians, use of roles and specific users, visualization of reports and information on assets close to expire, etc.

Therefore, these information technologies will facilitate the management of the warehouse and will allow the coupling of the areas involved, making the system transparent to the user and optimizing time in each part of the process.

# **Introducción**

<span id="page-13-0"></span>El Ministerio de Salud Pública, al igual que sus entidades adscritas, busca optimizar los procesos de gestión, considerando como prioridad los referentes a la salud, brinda total autonomía en cada zona o distrito, para diseñar y gestionar los procesos internos de adquisición y distribución de insumos a unidades operativas a su cargo, como indica el Acuerdo Ministerial N°4521 (Ministerio de Salud Pública, 2013).

En este caso, la problemática de estudio está ligada a la mejora y automatización de procesos en la gestión de bodega como: ingreso y petición de insumos, gestión de reportes, administración de custodios, uso de roles y manejo de usuarios, entre otros. Considerando que el tiempo es tan valioso, el presente proyecto es de vital importancia ya que pretende disminuir los tiempos de ejecución de actividades, en cuanto a adquisición de insumos, lo que a su vez se denomina optimización de procesos de gestión.

La estructura del presente trabajo consta de 6 capítulos dispuestos de la siguiente forma:

Capítulo 1: Establece antecedentes, el planteamiento del problema, los aspectos base, así como los objetivos a alcanzar.

Capítulo 2: Considera el marco teórico para el desarrollo del proyecto, establece las herramientas tecnológicas, así como la metodología a ser usada.

Capítulo 3: Se trata del análisis del sistema, es decir se establece el plan para el diseño y desarrollo del trabajo.

Capítulo 4: Es el diseño propiamente del sistema, arquitectura usada, diccionario de datos, entre otros.

Capítulo 5: Análisis y pruebas, considera el plan de pruebas es decir los resultados del proyecto.

Capítulo 6: Describe las conclusiones y recomendaciones obtenidas del desarrollo y ejecución del proyecto.

El proyecto finaliza con la lista de referencias que respaldan el contenido.

## <span id="page-14-0"></span>**Antecedentes**

#### <span id="page-14-1"></span>**Entorno de trabajo**

La Dirección Distrital de Salud 17D04 "Puengasí a Itchimbía", posee procesos manejados de forma manual, mismos que al tener esa característica, necesitan tiempo para ser procesados, y están sujetos a fallas humanas en su desarrollo.

Según conversaciones preliminares con el personal de los departamentos TI, Bodega, Talento Humano, y Financiero, se estima la existencia de retrasos en la gestión documental, motivo por el cual, las unidades operativas a cargo de la Dirección Distrital de Salud, presentan inconvenientes al momento de solicitar insumos, necesarios para el desempeño de las actividades a ellos asignadas. En la mayoría de los casos, estos materiales son entregados de manera extemporánea, provocando inconvenientes en la atención a los usuarios y personal de salud que debe proveer los servicios.

#### <span id="page-14-2"></span>**Proceso para Gestión de Insumos**

La petición de insumos, es una actividad que debe ser efectuada por las unidades operativas a cargo de la Dirección Distrital 17D04.

En este distrito, los pedidos son realizados, mediante un formulario de Excel, que debe ser analizado por Provisión de Servicios.

Provisión de Servicios, es la unidad encargada de verificar y si es necesario corregir las solicitudes de pedido, lo que evita, la simplicidad y agilidad en el proceso de solicitud.

Cuando Provisión de Servicios, termina de cotejar la solicitud de insumos con la existencia en bodega, aprueba; posteriormente pasa a manos del funcionario guarda almacén, quien verifica las existencias, el volumen de productos y si es necesario corrige la solicitud, después se envía al Director de Distrito, mismo que sumilla y procede a entregar la información al departamento de bodega, quienes se encargan del despacho de los insumos aprobados por el Director de Distrito.

Dentro de los inconvenientes presentados se encuentran:

- La cantidad de producto solicitado por las unidades, no corresponde con la cantidad de producto que llega a la misma.
- No llega el pedido a la unidad.
- Las unidades no son informadas de la cantidad de producto enviado desde bodega del distrito.
- No es posible llevar un correcto historial de producto solicitado.
- Alta probabilidad de retrasos, por demora en aprobación o envío de productos.
- Manejo en bodega

En la actualidad, la sección de bodega presenta falencias, en cuanto a:

- Control de custodios.
- Control de activos de la institución.
- Retraso en la entrega de informes.
- Falta de un control de bodega adecuado.

 Carencia de un historial de control de insumos por custodios, (generalmente cuando son insumos de larga duración y sus custodios ya no son parte de la institución).

# <span id="page-16-0"></span>**Financiero**

Dado que financiero debe conocer el estado actual de bodega, es de vital importancia tener actualizado el stock de acuerdo a una lista de clasificación contable. lo que al momento no es posible llevar a cabo.

# <span id="page-16-1"></span>**Grupo Objetivo**

Dentro del grupo objetivo, se encuentran:

- Unidades Operativas
- Zona 9 Distrito 17D04
- Departamento de Bodega
- Departamento Financiero
- Custodios
- Provisión de Servicios
- Bodega.

#### <span id="page-16-2"></span>**Planteamiento del problema**

# <span id="page-16-3"></span>**Problema de la Investigación**

# <span id="page-16-4"></span>**Planteamiento.**

La problemática de estudio está ligada a los procesos en el ámbito de: petición de insumos y gestión de reportes, con la intención de mejorar y automatizar dichos procesos.

# <span id="page-17-0"></span>**Objetivo General**

Diseñar, desarrollar y analizar un sistema web para gestión de insumos, que permita disminuir los tiempos de respuesta en las tareas, de una manera integral, la idea es generar un algoritmo que permita la gestión de peticiones permitiendo el suministro adecuado de insumos.

#### <span id="page-17-1"></span>**Objetivos específicos**

Analizar la problemática en la gestión del proceso para petición de insumos.

- Diseñar un sistema web para gestión de pedidos.
- Diseñar un módulo de bodega para gestionar las peticiones por unidades operativas.
- Diseñar un módulo de usuarios para la gestión de insumos.
- Diseñar un módulo para la gestión de inventario de insumos.
- Diseñar un módulo denominado Control de Custodio, que permita la administración de los mismos.
- Disponer de un histórico de insumos para envíos a unidades operativas.
- Diseñar un módulo de gestión para procesos de petición y estado del requerimiento.
- Diseñar un módulo de generación de reportes.
- Diseñar un módulo de perfiles de usuario para ingreso y manejo de peticiones por parte de unidades operativas y distrito.

# <span id="page-18-0"></span>**Justificación**

Dado que la mayor parte de actividades realizadas en el proceso de gestión de insumos en bodega, provoca retrasos, es necesario realizar un proyecto integral apropiado, mediante el análisis y desarrollo de un sistema web, que abarque cada uno de los departamentos involucrados, lo que llevaría a la solución, para solicitar insumos, verificación de existencias, generación de informes y despacho en bodega.

El proceso con el que se cuenta actualmente, es considerado un cuello de botella en el proceso de gestión, lo que hace necesaria la automatización de tareas, mediante el uso de un sistema web que permita la integración de los departamentos involucrados, teniendo un mejor control en la distribución de insumos.

El presente proyecto, se orienta al diseño, desarrollo y análisis de un sistema web, que permita agilitar:

- La generación de reportes.
- La obtención de información.
- El proceso para solicitud de insumos.
- El seguimiento a solicitudes
- La clasificación de insumos en cuentas contables.
- El control de petición de insumos.

#### **Capítulo I**

## **Marco Teórico**

# <span id="page-19-1"></span><span id="page-19-0"></span>**1.1 Ministerio de Salud Pública**

Dispone de una estructura jerárquica definido por: Coordinación Zonal de Salud, Dirección Distrital de Salud, y Establecimientos de Salud del Primer Nivel. Es el órgano gubernamental encargado de velar por la salud de los ciudadanos de todo el territorio nacional, implementando procesos de mejora continua en cada uno de sus departamentos (Ministerio de Salud Pública, 2019).

Como lo menciona en su misión, éste puede "Ejercer la rectoría, regulación, planificación, coordinación, control y gestión de la Salud Pública ecuatoriana a través de la gobernanza y vigilancia [...] y desarrollo de la ciencia y tecnología; articulación de los actores del sistema[...]" (Ministerio de Salud Pública, 2019).

<span id="page-19-2"></span>**1.1.1 Establecimiento.** La misión del Ministerio de Salud Pública es:

Misión:

Ejercer la rectoría, regulación, planificación, coordinación, control y gestión de la Salud Pública ecuatoriana a través de la gobernanza y vigilancia y control sanitario y garantizar el derecho a la Salud a través de la provisión de servicios de atención individual, prevención de enfermedades, promoción de la salud e igualdad, la gobernanza de salud, investigación y desarrollo de la ciencia y tecnología; articulación de los actores del sistema, con el fin de garantizar el derecho a la Salud (Ministerio de Salud Pública, 2019).

Visión:

El Ministerio de Salud Pública, ejercerá plenamente la gobernanza del Sistema Nacional de Salud, con un modelo referencial en Latinoamérica que priorice la promoción de la salud y la prevención de enfermedades, con altos niveles de atención de calidad, con calidez, garantizando la salud integral de la población y el acceso universal a una red de servicios, con la participación coordinada de organizaciones públicas, privadas y de la comunidad (Ministerio de Salud Pública, 2019).

Valores:

- Respeto. "Entendemos que todas las personas son iguales y merecen el mejor servicio, por lo que nos comprometemos a respetar su dignidad y a atender sus necesidades teniendo en cuenta, en todo momento, sus derechos" (Ministerio de Salud Pública, 2019).
- Inclusión. "Reconocemos que los grupos sociales son distintos y valoramos sus diferencias" (Ministerio de Salud Pública, 2019).
- Vocación de servicio. "Nuestra labor diaria lo hacemos con pasión" (Ministerio de Salud Pública, 2019).
- Compromiso. "Nos comprometemos a que nuestras capacidades cumplan con todo aquello que se nos ha confiado" (Ministerio de Salud Pública, 2019).
- Integridad. "Tenemos la capacidad para decidir responsablemente sobre nuestro comportamiento" (Ministerio de Salud Pública, 2019).
- Justicia. "Creemos que todas las personas tienen las mismas oportunidades y trabajamos para ello" (Ministerio de Salud Pública, 2019).

 Lealtad. "Confianza y defensa de los valores, principios y objetivos de la entidad, garantizando los derechos individuales y colectivos" (Ministerio de Salud Pública, 2019).

#### **1.1.2 Zona (Coordinación Zonal de Salud).**

<span id="page-21-0"></span>Es el órgano encargado de "consolidar y validar la planificación de las direcciones distritales" (Ministerio de Salud Pública, 2013), permitiendo que cada Dirección Distrital disponga de la coordinación y gestión de procesos internos, para la mejora continua.

#### **1.1.3 Distritos (Dirección Distrital de Salud).**

<span id="page-21-1"></span>Se encargan de "coordinar, planificar, controlar, evaluar, gestionar y ejecutar los recursos de los establecimientos de primer nivel de atención y hospitales básicos" (Ministerio de Salud Pública, 2013), velando por la agilidad en los procesos de gestión interna de cada uno de sus departamentos.

## **1.1.4 Unidades operativas (Establecimientos de Salud del Primer Nivel)**

<span id="page-21-2"></span>Se encargan de "planificar y garantizar la prestación que brinda el Ministerio de Salud Pública [...] con calidad y calidez; de forma articulada a todos los niveles de atención que conforman el Sistema Nacional de Salud" (Ministerio de Salud Pública, 2013), utilizando los recursos enviados desde la Dirección Distrital de Salu

# <span id="page-22-0"></span>**1.2 Sistema de información**

La información se considera uno de los recursos más importantes para la buena gestión de empresas o instituciones en general, es por ello, que los sistemas de información y los datos estructurados, permiten obtener información para toma de decisiones.

Con respecto a los sistemas de información, como se menciona en el libro de Introducción a la Gestión de Sistemas de Información en la Empresa, para la mejora del proceso de ventas, "en el caso de fuerza de ventas trabajando fuera de la empresa, la conexión remota al sistema de información permite la consulta del stock, precios actualizados, estado de los pedidos, información detallada de las características de los productos, etc." (Rafael Lapiedra Alcami, 2011)

#### <span id="page-22-1"></span>**1.3 Herramientas informáticas**

Una herramienta informática abarca, "todos los sistemas, aplicaciones, controles, soluciones de cálculo, metodología, etc." (Rafael Lapiedra Alcami, 2011) Permitiendo el fácil acceso a los recursos informáticos.

A continuación, se presenta las herramientas informáticas utilizadas para el desarrollo del sistema gestor de bodega.

## <span id="page-22-2"></span>**1.3.1 Servidor HTTP Apache**

<span id="page-22-3"></span>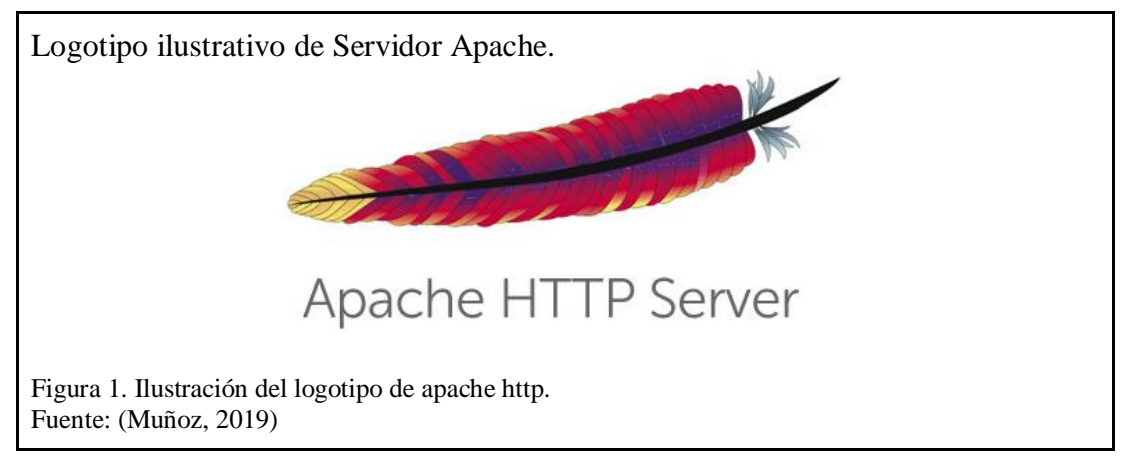

Como se puede observar en la figura 1, para el presente proyecto se ha utilizado apache http para la gestión de peticiones al servidor de contenido web.

"Apache es un servidor HTTP de código abierto para sistemas operativos modernos [...]. El objetivo de este proyecto es proporcionar un servidor seguro, eficiente y extensible que proporcione servicios HTTP respetando los estándares HTTP actuales." (Apache Software Foundation, 2019), permite el despacho de peticiones vía web, permitiendo que usuarios accedan a su contenido, mediante el uso de navegadores; al contar con el servicio de HTTP Apache corriendo adentro de un servidor, existe un mayor control de la configuración; al ser instalado sin aplicaciones extra para su manipulación, el consumo de procesador se optimiza, su uso es por consola y archivos de configuración.

<span id="page-23-0"></span>**1.3.2 Lenguaje de Marcado de Hipertexto (HTML)**

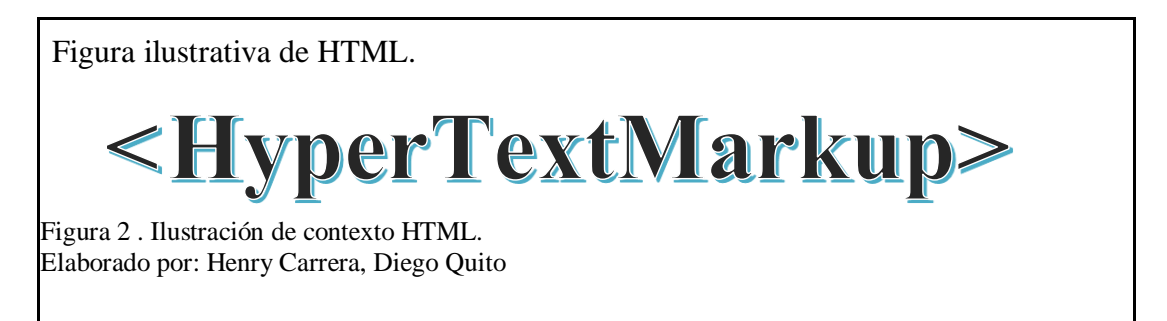

En la figura 2, se puede observar en el grafico por sus siglas en inglés hyper text markup o lenguaje marcas de hipertexto, es un formato de datos simple que se emplea con el fin de crear documentos de hipertexto, ayuda a estructurar páginas web mediante el uso de etiquetas cada una de estas cuentan con atributos propios del lenguaje, se puede hacer uso junto con otros lenguajes como JavaScript, XML y hojas de estilo en cascada CSS. Para hacer uso basta con saber etiquetas básicas para la

estructura de una página y contar con un editor de textos, la extensión de este tipo de archivos para poder visualizarse en cualquier navegador es HTML.

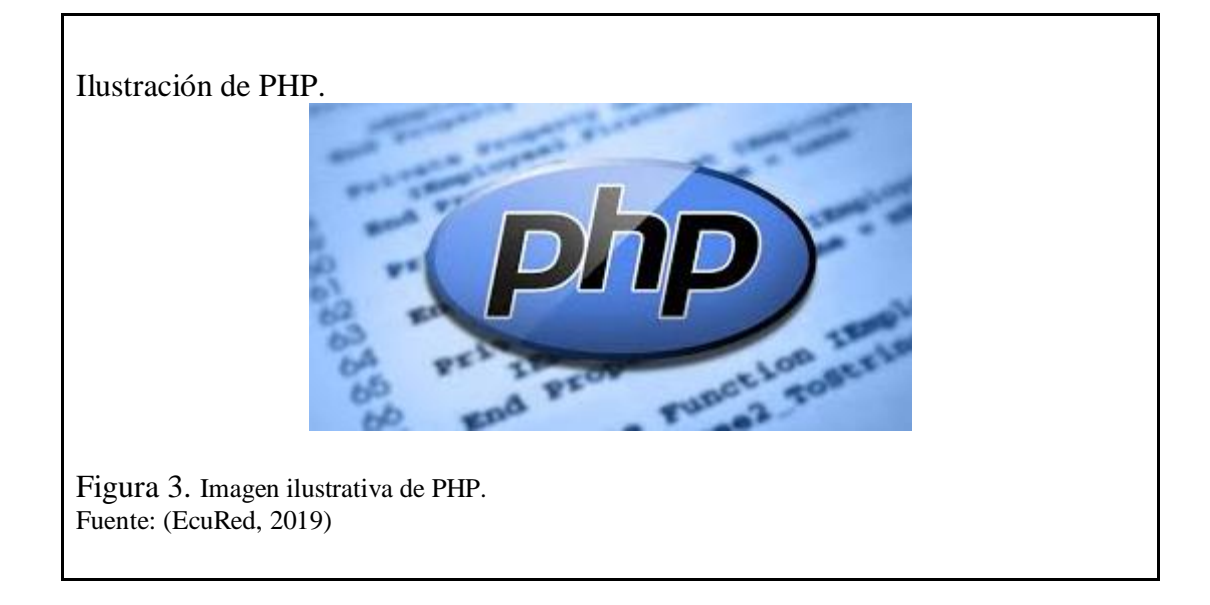

# <span id="page-24-0"></span>**1.3.3 PHP.**

<span id="page-24-1"></span>"PHP (acrónimo recursivo de PHP: Hypertext Preprocessor) es un lenguaje de código abierto muy popular especialmente adecuado para el desarrollo web y que puede ser incrustado en HTML" (The PHP Group, 2019) su uso está dado desde el servidor, este tipo de lenguajes se denominan interpretados, quiere decir que no necesitan ser compilados para su uso, en este caso, necesitan un programa intérprete que comprenda las sentencias escritas de acuerdo a una estructura, previamente establecida en las líneas de código.

Como se muestra en la figura 3 el logotipo de PHP está dado por lenguaje interpretativo, mismo que no debe ser compilado para utilizar, al igual que JAVASCRIPT entre otros.

El uso de PHP como manera de generar código HTML permite utilizar menor cantidad de líneas de código, para presentar la página web en el navegador, al usuario (The PHP Group, 2019).

# Ilustración de JavaScript. **Java Script** Figura 4. Ilustración de JavaScript Fuente: (Dragon Social Ltd., 2019)**.**

#### <span id="page-25-0"></span>**1.3.4 JAVASCRIPT**

<span id="page-25-1"></span>El Lenguaje JavaScript, como se observa en la figura 4 al igual que PHP es un lenguaje interpretado, a diferencia del anterior éste se ejecuta del lado del usuario, haciendo que la carga del proceso se encuentre en el navegador del usuario, y no en el servidor, cabe destacar que el uso de JavaScript da fluidez y dinamismo al contenido de la página web (Mozilla, 2019).

JavaScript, "el lenguaje de script para páginas web, pero también usado en muchos entornos sin navegador, tales como Node.js, Apache CouchDB y Adobe Acrobat", haciendo que sea multipropósito, entre los usos dados se encuentran la creación de programación asíncrona con AJAX, APIs con la Node.js, e incluso aplicativos completos para dispositivos móviles con la ayuda de Apache Cordova HTML y CSS permitiendo que gran parte de los programadores opten por su uso.

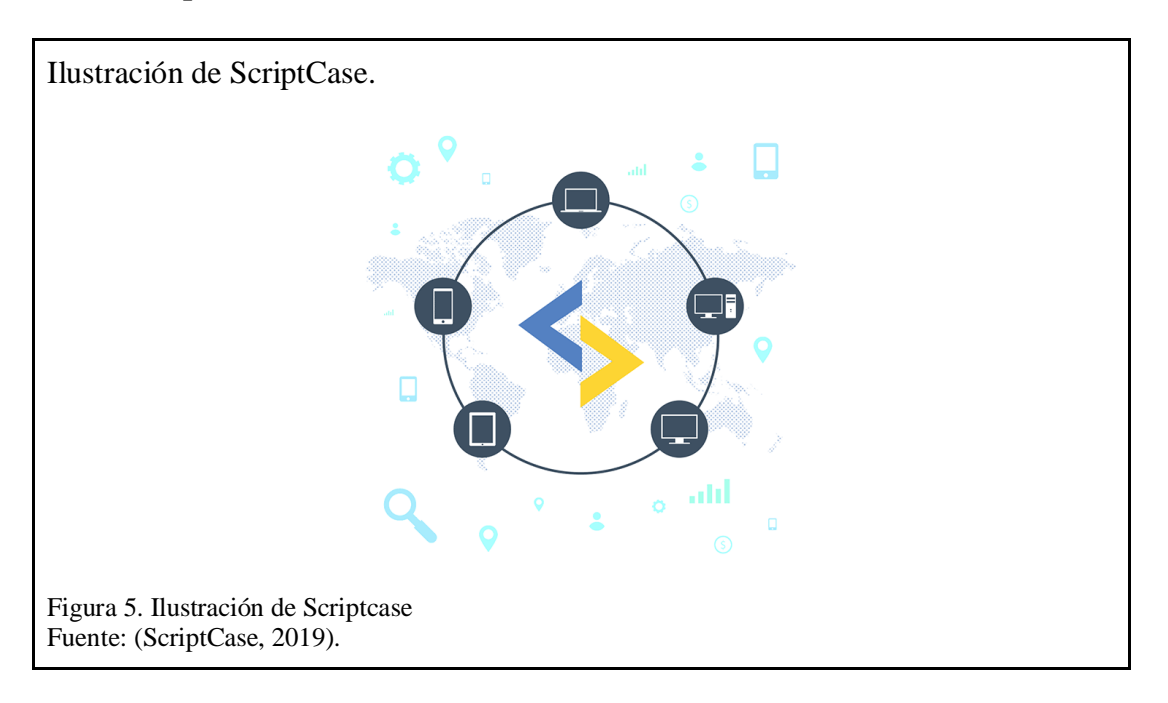

#### <span id="page-26-0"></span>**1.3.5 Scriptcase**

<span id="page-26-1"></span>ScriptCase forma parte de las herramientas denominadas RAD (Rapid Application Development), permite generar aplicaciones funcionales, el resultado obtenido es evaluado por el cliente, quién verifica si cumple los requerimientos. Scriptcase es un completo sistema de desarrollo de aplicaciones web con ciertas características de adaptabilidad visual a distintos dispositivos, el lenguaje esencial que maneja es PHP del lado del servidor y hace uso de otras tecnologías como AJAX, JavaScript, HTML, CSS para el lado del cliente brindando dinamismo y mejorando el aspecto de la página. El código generado es totalmente independiente de la herramienta y puede ser generado en cualquier servidor web habilitado PHP.

Como se observa en la figura 5 el uso de Scriptcase permite a los sistemas web ser responsivos de acuerdo a las pantallas de los diferentes dispositivos.

Para el desarrollo de proyectos Scriptcase, implementa una arquitectura de desarrollo basada en "MVC (Modelo-Vista-Controlador)" (ScriptCase blog, 2019), mismo que facilita el manejo de contenido, haciendo sistemas más seguros y con tiempos de respuesta cortos.

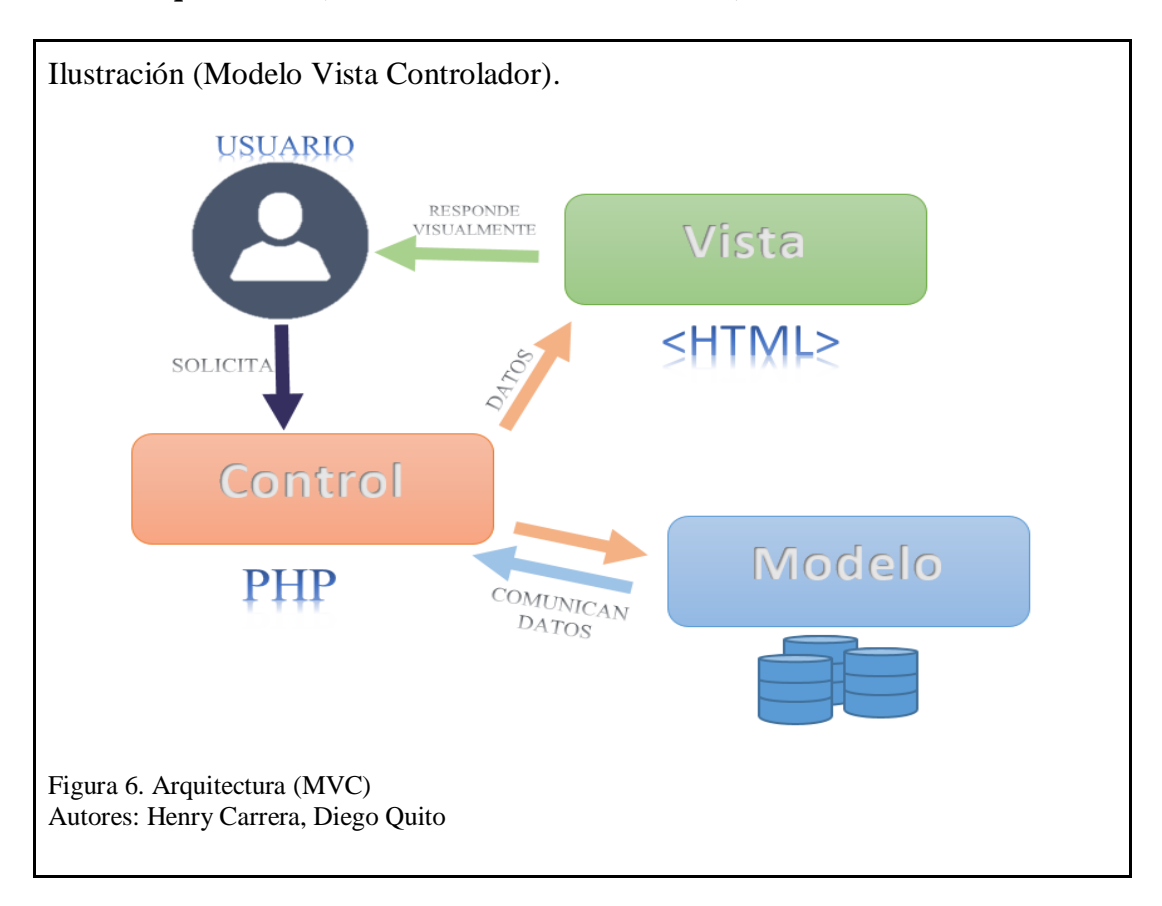

# <span id="page-27-0"></span>**1.3.6 Arquitectura (Modelo – Vista – Controlador)**

<span id="page-27-1"></span>Como se muestra en la figura 6, la arquitectura del modelo vista controlador facilita la interacción de los diferentes componentes del sistema, el modelo, permite la gestión de información almacenada en bases de datos, el control procesa la comunicación de datos con la base de datos y las peticiones de información desde el usuario, entregando a la vista lo necesario para que el usuario pueda visualizar el contenido necesario (Yenisleidy Fernández Romero, 2012).

<span id="page-28-0"></span>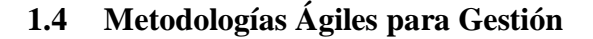

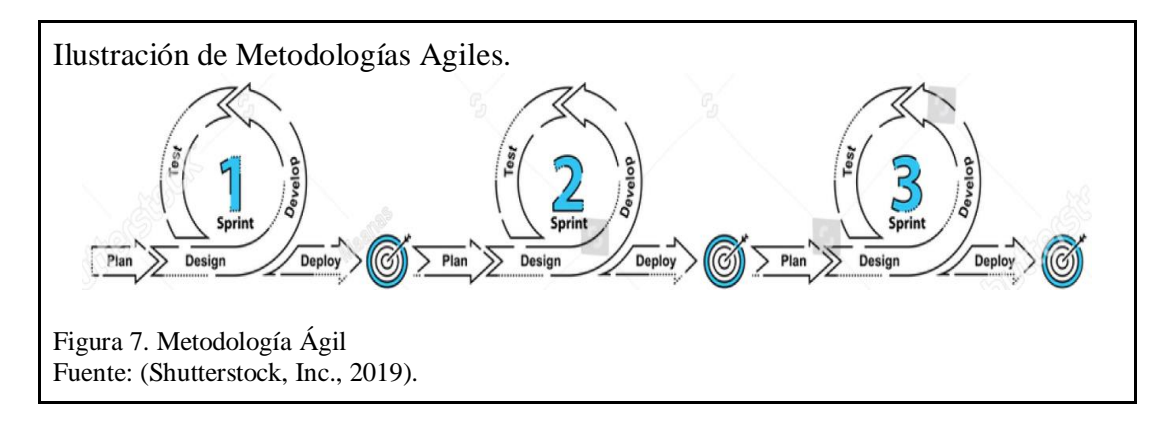

<span id="page-28-2"></span>Dentro de las metodologías de desarrollo de software, la metodología ágil ayuda a desarrollar proyectos de manera menos estricta como lo hace una metodología tradicional, por lo general estos procesos son lineales, exigen seguir una sola dirección o lineamiento, impidiendo el uso de ciclos de desarrollo; al trabajar en proyectos grandes, la comunicación entre las partes interesadas es poco fluida, los requerimientos no pueden variar a último momento.

La metodología ágil, como se puede observar en la imagen 7 permite ciclos iterativos de trabajo en cada nivel, se puede dividir en proyectos más pequeños e independientes, permitiendo el trabajo colaborativo, involucra más comunicación con el cliente, los requerimientos pueden variar e integrarse en el transcurso del proyecto.

# <span id="page-28-1"></span>**1.4.1 Metodología SCRUM**

"La metodología SCRUM para el desarrollo ágil de software es un marco de trabajo diseñado para lograr la colaboración eficaz de equipos en proyectos, que emplea un conjunto de reglas y artefactos y define roles que generan la estructura necesaria para su correcto funcionamiento" (Navarro, 2013).

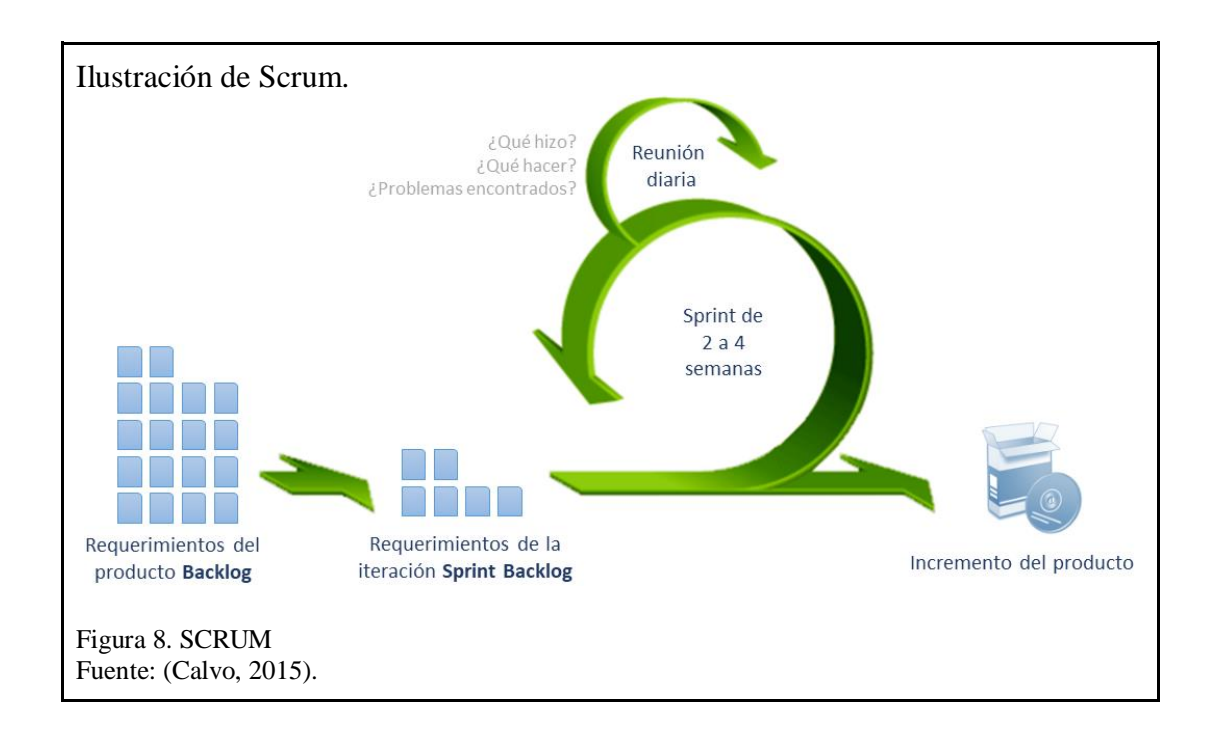

<span id="page-29-0"></span>La metodología SCRUM se apoya en el desarrollo incremental iterativo como se visualiza en la imagen 8 realiza ciclos por periodos de tiempo corto denominado Sprint, la participación del cliente es fundamental cuando hay cierto grado de incertidumbre, por consiguiente, el desarrollo debe adaptarse a cambios frente a nuevos requerimientos en el transcurso del proyecto (Navarro, 2013).

**1.4.1.1** *Sprint.* Se denomina Sprint a los ciclos de trabajo llamados también iteraciones, un Sprint puede llegar a durar de dos semanas a dos meses, usualmente el más largo es de cuatro semanas, en la medida de lo posible los tiempos de Sprint no deben variar.

Dado que los Sprint disponen de un entregable, estos deben ser funcionales al momento de ser probados (Navarro, 2013).

**1.4.1.2** *Planeación del sprint.* La planeación del Sprint tiene una duración de ocho horas para un Sprint que se llevara a cabo en un mes, aquí se define qué es lo que se va a realizar y cómo se va a realizar *(Navarro, 2013)*.

*1.4.1.3 Revisión del sprint.* Está dada por una reunión tras finalizar el Sprint y tiene una duración de cuatro horas, los participantes son: Product Owner, equipo de desarrollo y partes interesadas, aquí el objetivo es presentar y discutir acerca del Product Backlog (resultado del Sprint) y el alcance que se tuvo en el desarrollo del producto entregado, el Product Owner debe informar los pormenores del avance del Product Backlog (los elementos terminados y si los requerimientos están siendo cumplidos) *(Navarro, 2013)*.

#### <span id="page-30-0"></span>**1.4.2 SCRUM Diario**

Son revisiones diarias con una duración de 15 min, aquí se aclara que se hizo, que está pendiente por hacer y qué obstáculos se han presentado (Navarro, 2013).

# <span id="page-30-1"></span>**1.4.3 Roles de SCRUM**

Los equipos de SCRUM se organizan de forma autónoma y cumplen varias funciones; existen tres roles:

Product Owner: Este rol se caracteriza por ser el único que tiene comunicación con el cliente esto quiere decir que debe conocer el negocio y lograr una buena gestión de los requerimientos, maximizando el valor del producto y el trabajo del equipo de desarrollo.

SCRUM Master: Encargado de hacer que se lleve a cabo la correcta aplicación de la metodología SCRUM, debe asegurarse de que el equipo acoja las buenas prácticas, normas y valores.

Equipo de desarrollo: lleva a cabo las tareas, en un orden de priorización establecido por el Product Owner. Este equipo se caracteriza por ser multifuncional y auto organizado, comparten responsabilidades de un Sprint.

#### <span id="page-31-0"></span>**1.4.4 Artefactos SCRUM**

Product Backlog: Es un listado de requerimientos priorizados, solicitado por parte del cliente, es analizado por el Product Owner ya que es la persona encargada de mantener comunicación constante con el cliente.

Sprint Backlog: Es un subgrupo que nace del Product Backlog, consta de las tareas prioritarias y tareas que no se logró culminar en el Sprint anterior.

Monitoreo de Progreso: Es la suma del trabajo que está pendiente por terminar en el Sprint, es necesario una actualización continua de la condición de los requerimientos por parte del equipo de desarrollo para saber el avance del proyecto y considerar qué tiempo tomará para culminar (Navarro, 2013).

Incremento: Es la suma de todas las tareas terminadas que forman parte del Sprint Backlog, en caso de existir ítems inconclusos se los debe agregar con prioridad alta para ser solventado en el siguiente Sprint.

#### <span id="page-32-0"></span>**1.5 Inventario**

Es una lista organizada y clasificada de recursos o bienes tangibles pertenecientes a una persona o empresa. "El inventario es un recurso almacenado al que se recurre para satisfacer una necesidad actual o futura".

#### <span id="page-32-1"></span>**1.5.1 Control de inventario**

Es la acción de realizar un control de las existencias, reales y las que están por entregar, verificar niveles de stock mínimo o productos que están próximos a expirar, permite conocer si se debe realizar un reaprovisionamiento de productos, influye directamente en el ahorro de tiempo recursos y dinero de una empresa.

#### <span id="page-32-2"></span>**1.5.2 Importancia del control de inventarios**

Un adecuado control de inventario puede ayudar a realizar proyecciones a futuro contando con un histórico de datos que es almacenado de forma física o digital previo a un análisis de dicha información. El objetivo es contar con datos suficientes y útiles para minimizar costos, aumentar la liquidez y mantener un nivel de inventario óptimo.

#### <span id="page-32-3"></span>**1.6 Metodologías de Desarrollo Web**

En la actualidad el desarrollo de plataformas web se encuentra masificado, con acceso a la internet por parte de los usuarios y la necesidad de las empresas de obtener datos, es por ello que se debe implementar en el desarrollo, metodologías o buenas prácticas de que permitan a los profesionales de ingeniería de sistemas tener un mejor control sobre los productos desarrollados, es por eso que existe varias metodologías para el desarrollo web, orientadas a cada necesidad de desarrollo, las más conocidas metodologías de desarrollo se encuentran expresadas en el trabajo de grado de maestría, elaborado por Julio Cesar Vilariño (Vilariño, 2010)

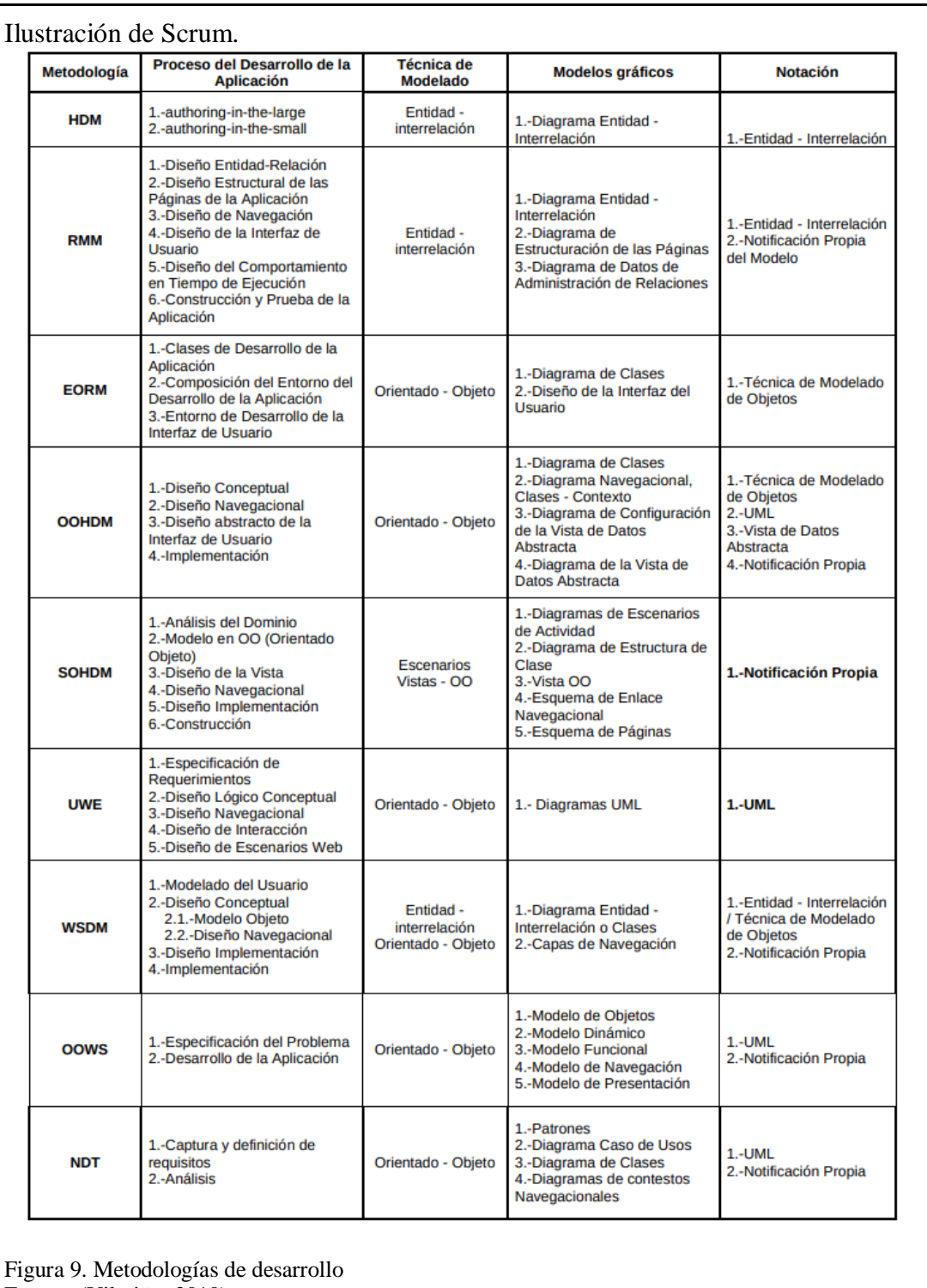

<span id="page-33-0"></span>Fuente: (Vilariño, 2010).

Para el presente proyecto se ha centrado el estudio en la metodología UWE, misma que se acerca a las necesidades de desarrollo, como se puede ver en la figura 9, UWE es un modelo orientado a objetos destinado al desarrollo web, mismo que tiene por notación el lenguaje UML para su desarrollo.

#### <span id="page-34-0"></span>**1.6.1 UWE**

UWE por sus siglas en inglés (UML based Web Engineering), es el desarrollo de sistemas web basados al manejo de UML, se basa en el modelado de casos de uso, para levantar requisitos, y para el desarrollo se basa en el manejo de Modelo, Vista controlador, denominado (lógico-conceptual, navegación y presentación).

Dando como entregables, esquemas navegaciones, diagramas de clase y diagramas de modelo lógico del sistema (Vilariño, 2010).

*1.6.1.1 Requerimientos. Para la gestión y recolección de los requerimientos se utiliza el modelado en UML, para determinar los casos de uso de mejor manera.*

*1.6.1.2 Lógico Conceptual Permite la comprensión de los elementos y cada uno de sus enlaces, representados en los diagramas.*

*1.6.1.3 Navegacional. Permite la visualización de los enlaces entre las aplicaciones desarrolladas en los sistemas, permitiendo comunicarse entre los elementos.*

*1.6.1.4 Presentación. Se define la manera de visualizar las clases definidas en el modelo de navegación del sistema.*

#### **Capítulo II**

## **Análisis del Sistema**

En materia de gestión el distrito 17D04 de la zona 9 ha visto la necesidad de optimizar procesos, motivados por organizar y dar buen uso a la información que pueda ser obtenida de cada uno de los actores y dado que la gestión de bodega es fundamental para el óptimo flujo de insumos entre los establecimientos, se ha considerado disponer de una herramienta que se apegue a los requerimientos para la gestión integral de bodega.

Luego de determinar y exponer el problema, nace la idea de diseñar y desarrollar un sistema de información que permita la gestión de bodega desde el ingreso de productos, hasta la generación de reportes, incluyendo la petición de productos desde las unidades operativas.

El sistema de información se desarrolló con el uso de la herramienta Scriptcase, permitiendo la implementación en un servidor web que facilita el acceso de los usuarios desde navegadores como: Mozilla Firefox, Chrome, Opera, entre otros. Para el desarrollo del sistema, fue necesaria la información obtenida desde la Dirección Distrital.

## <span id="page-35-1"></span>**2 Recolección de Datos**

<span id="page-35-0"></span>.

<span id="page-35-2"></span>**2.1.1 Dirección Distrital 17D04, Zona 9 del Ministerio de Salud Pública.**  Para la recolección de datos se realizó un conversatorio con las áreas involucradas, obteniendo como resultado información preliminar sobre las necesidades, para el desarrollo del sistema.
Posteriormente se realizaron entrevistas con miembros y representantes de los departamentos involucrados, obteniendo así, los requerimientos de las áreas críticas para el diseño del sistema.

## **2.2 Presentación de la Información.**

La información de productos ingresados al sistema, forma parte de una simulación de lo que se puede obtener en las bodegas de la Dirección Distrital; la denominación de los catálogos, nombres de bodega, nombres de cuentas contables entre otros, son los sugeridos por cada uno de los departamentos involucrados.

## **2.3 Ciclo de Vida del Proyecto**

#### **2.3.1 Análisis de requerimientos.**

Para esta fase es necesario analizar información obtenida de las entrevistas, para identificar los requerimientos de diseño y desarrollo del sistema de información.

#### **2.3.2 Diseño.**

Dado que el esquema de desarrollo de Scriptcase tiene su origen en el uso de Base de datos, éste último es lo primero a desarrollar, para ello se debe tener claro los requerimientos, considerando la secuencia del proceso físico de gestión.

#### **2.3.3 Desarrollo.**

El desarrollo permite que a partir del diseño de base de datos se vayan construyendo, los formularios, aplicaciones de control, tablas, filtros, etc., mediante el uso de lenguaje PHP y JavaScript.

# **2.3.4 Instalación, pruebas y corrección de errores.**

Se implementa y configura el sistema en un servidor web, a partir de aquí, se comienza a evaluar cada una de las partes del sistema, probando, modificando y corrigiendo errores para evitar problemas con su funcionamiento.

# **2.4 Cronograma del Proyecto**

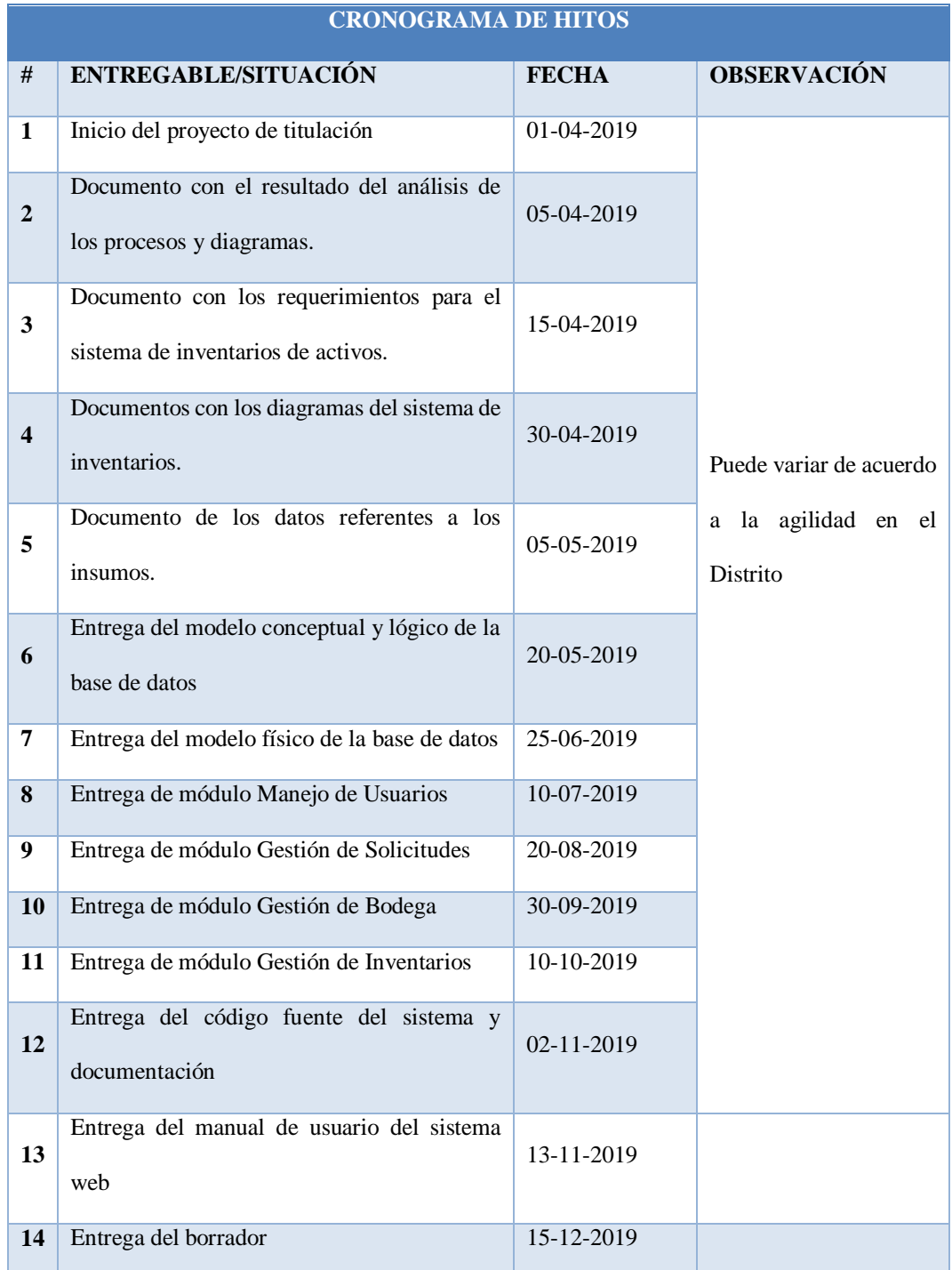

Tabla 1. Cronograma de hitos Elaborado por: Henry Carrera y Diego Quito

El cronograma para el desarrollo expresado en la tabla 1, permite estimar el tiempo de desarrollo, para establecer como se debe desarrollar los módulos para la presentación del sistema.

#### **2.5 Análisis de Factibilidad**

El análisis permite determinar la probabilidad de éxito o fracaso del proyecto a nivel técnico, operacional y tecnológico.

## **2.5.1 Técnica.**

Para el entorno de producción se utilizó un servidor con procesador i5, 8GB de memoria RAM y 1TB de disco duro, con sistema operativo Ubuntu y servidor Apache con el módulo de PHP, PostgreSQL como servidor de base de datos, Adminer como gestor de base de datos, proporcionados por la institución.

Para el desarrollo del sistema se ha hecho uso de un computador con Ubuntu Server 18.04.1, con procesador i7, 8GB de RAM y 350GB de disco duro, en él se dispone de Apache 2.0, PHP, 7.0.32, PostgreSQL 10.5, ScriptCase 9.4 configurado y conexión a internet.

#### **2.5.2 Operacional.**

Para la implementación del sistema de información, las características de hardware varían, dependiendo del volumen de datos a ingresar, para un entorno de pruebas es recomendado 30GB de espacio en disco y los requerimientos de software especificados en el ítem de factibilidad técnica.

# **2.5.3 Económica.**

Para desarrollar el presente proyecto se optó por una combinación entre software libre y propietario.

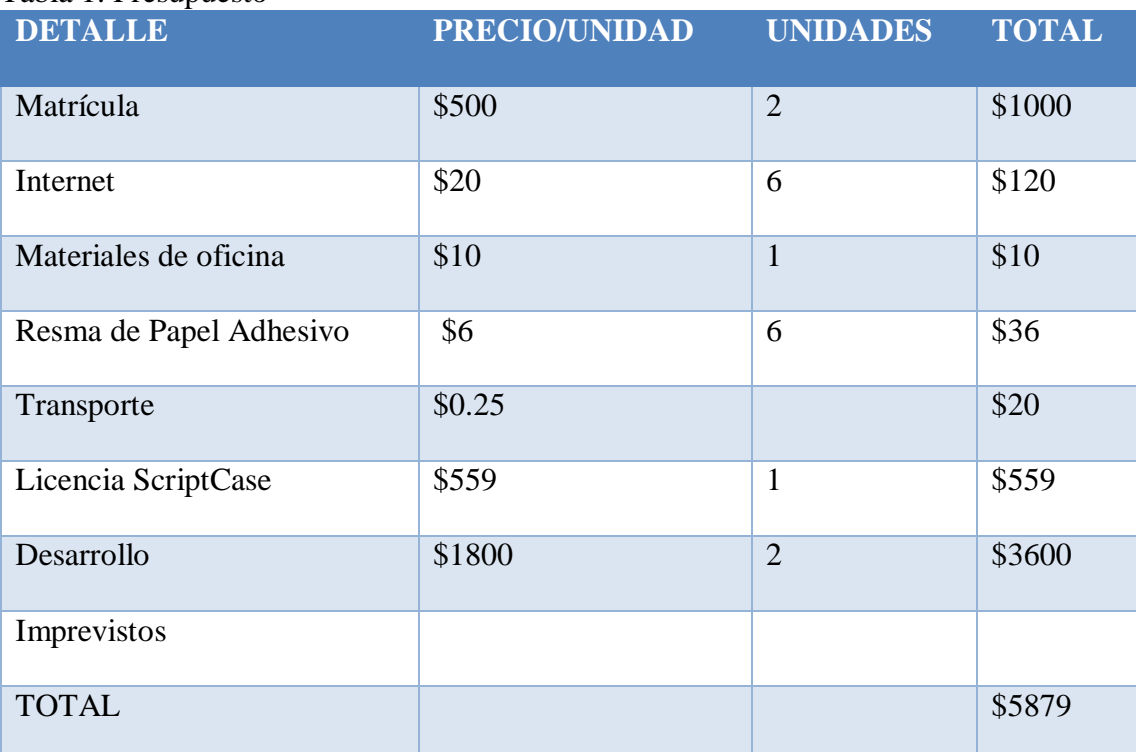

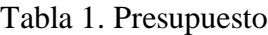

Elaborado por: Henry Carrera y Diego Quito

En la tabla 2, destinada al presupuesto se puede estimar el costo por la producción del sistema gestor de bodega.

#### **2.6 Alcance**

El sistema desarrollado, tiene por soluciona el proceso de solicitud de insumos por unidades operativas, aprobación de peticiones en provisión de servicios, gestión de inventarios y reportes, manejo de custodios, gestión bodega (inventario de insumos y control de fichas de despacho).

Esta solución está dada para los insumos de las cuentas contables a las cuales se agregará una descripción ejemplo:

131.01.03. 131.01.07. 131.01.08.  $131.01.10 \implies$  (Parcial)  $131.01.26.$  >> (Parcial) 131.01.41.

El manejo del módulo "Control de Custodio", permite, gestionar apropiadamente los custodios para bienes asignados a los mismos.

Manejo de insumos entregados a funcionarios de las unidades operativas.

La generación de reportes permite el análisis y extracción de información, con el uso de filtros, mismos que dan la libertad al usuario para analizar y gestionar la información necesaria para su uso.

# **2.7 Limitaciones**

A continuación, se describen las limitaciones del proyecto:

Logística: Debido a que el sistema web no contempla la movilidad, bodega no podrá contar con el seguimiento u otros factores relacionados al mismo.

Financiero: Para la realización del proyecto se tomarán en cuenta los parámetros de las cuentas contables descritas en el alcance, no se considerará el registro total.

#### **2.8 Resultados esperados**

Lo esperado con la realización del presente proyecto, es facilitar el proceso de gestión en bodega, permitiendo un fácil acceso a información para: solicitud de insumos, peticiones (aprobación, verificación y despacho), generación de reportes, verificación de estado de la bodega, etc.

Permitiendo que el usuario, pueda mediante el uso de una plataforma amigable optimizar el ritmo de trabajo y disminuir los atascos en el mismo.

## **2.9 Diagrama del proceso**

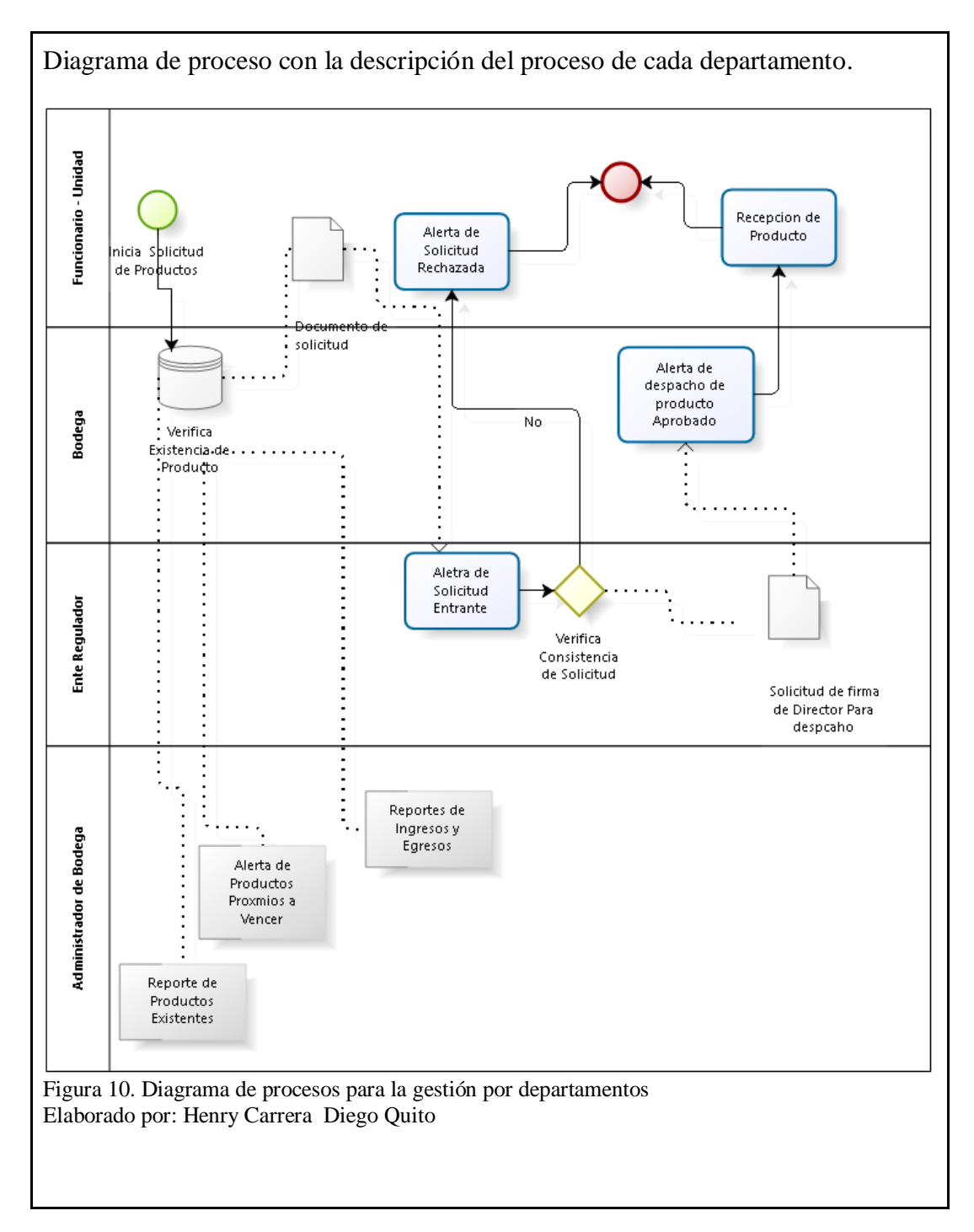

Se puede evidenciar en la tabla 10, representada por el diagrama de procesos para la gestión de departamentos que el proceso de solicitud de insumos debe pasar por varios filtros antes de ser entregado a su remitente, evidenciando una falta de eficiencia en el proceso.

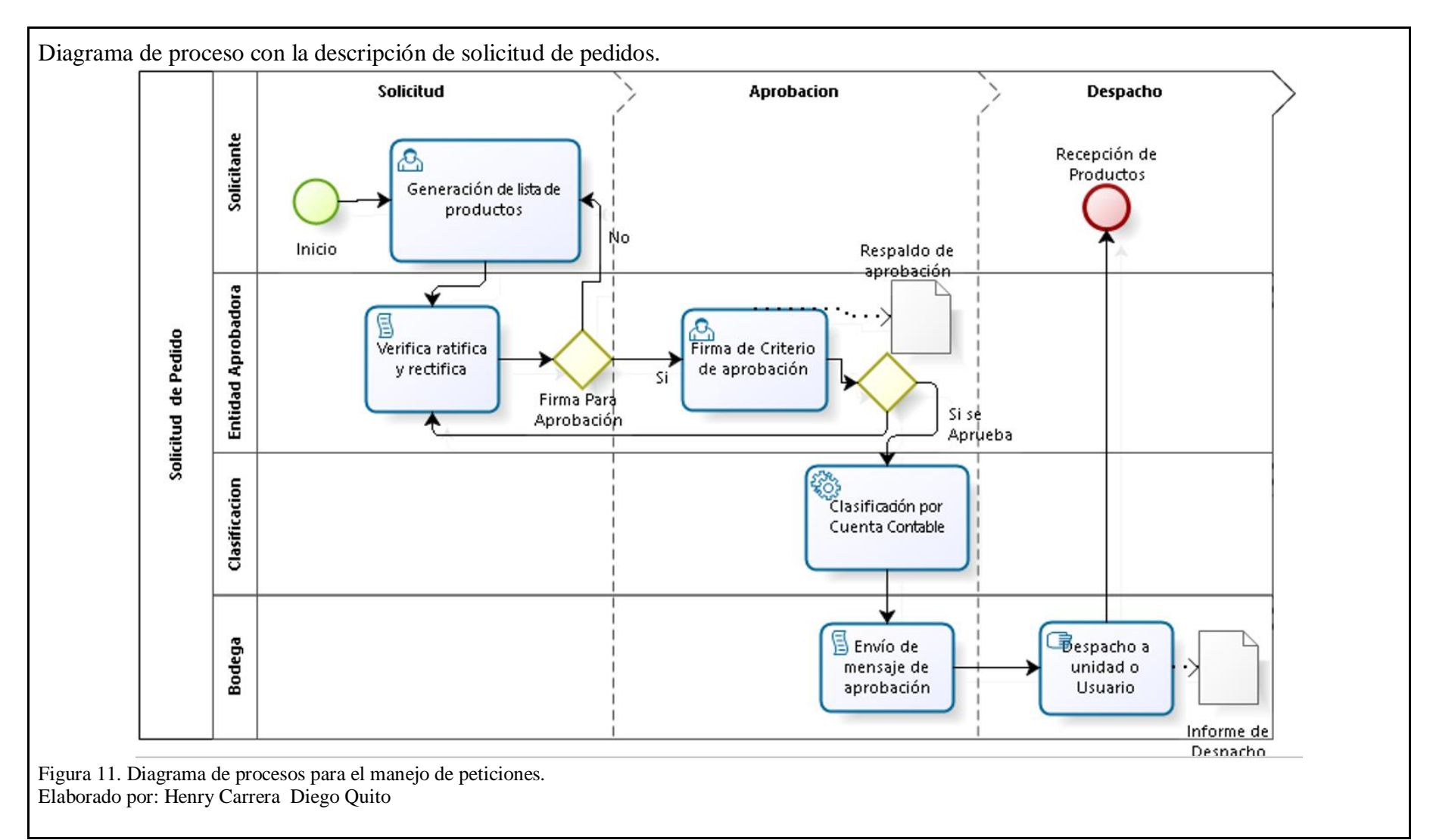

31

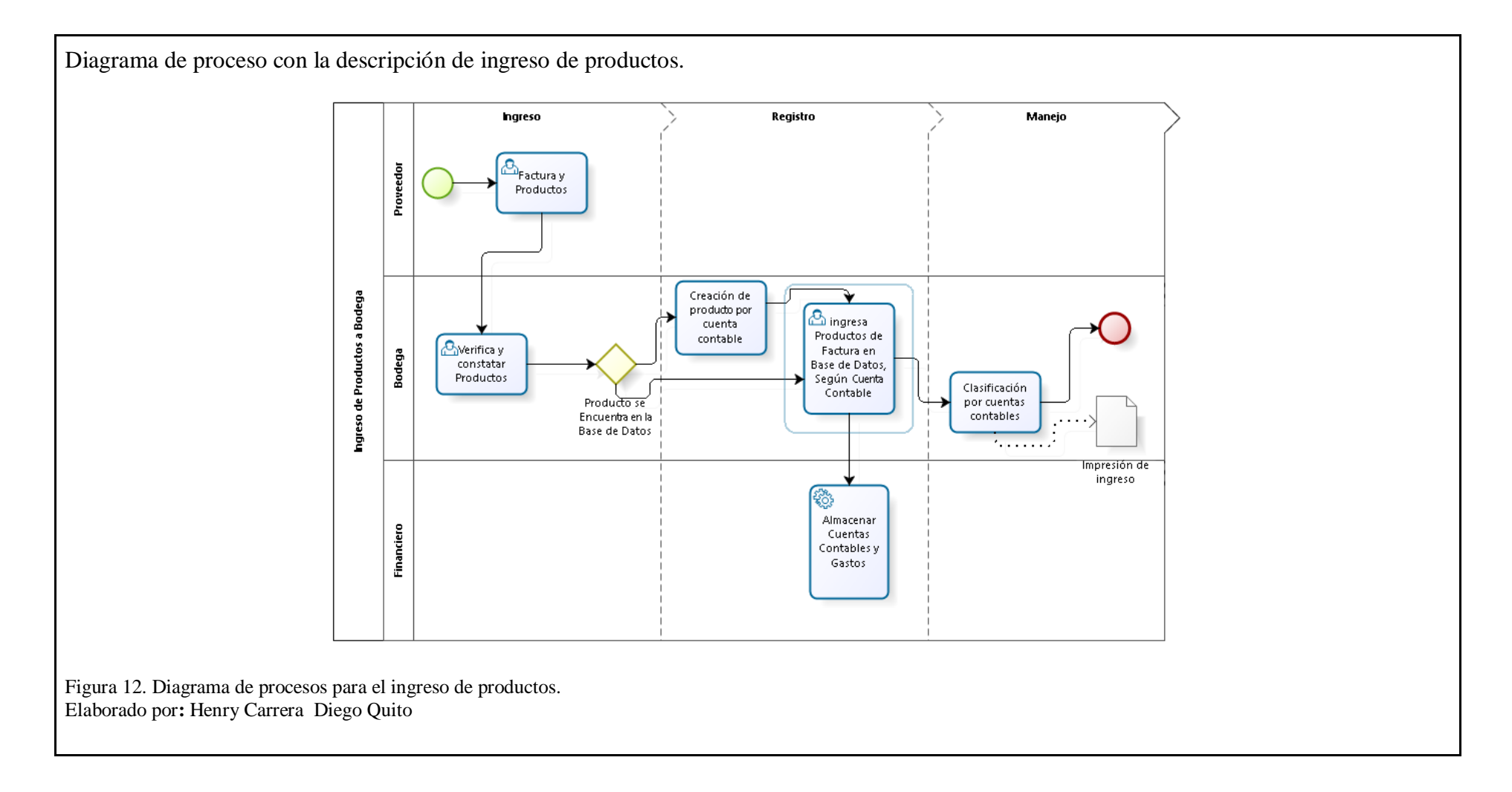

En los procesos de gestión de solicitudes e ingreso de productos evidenciado en las figuras 11 y 12, respectivamente es importante resaltar la gestión del sistema de gestión tras ser implementado, permitiendo agilitar el proceso de gestión y disminuir la carga de trabajo a los funcionarios de la dirección distrital.

#### **2.10 Plan de trabajo/ Ciclo de trabajo (Sprints)**

Tomando en consideración la plataforma Scriptcase que se utiliza para el desarrollo del sistema y la metodología de desarrollo ágil SCRUM, se definen las siguientes iteraciones o Sprint para el cumplimiento del proyecto.

## **2.11 Product Backlog**

Pila de requerimientos iniciales y requerimientos nuevos que se ajustan durante el transcurso del proyecto.

| <b>Requerimientos</b>                                                                                                    | <b>Iteración/Sprint</b>                                                           | <b>Responsables</b>           | <b>Duración</b><br><b>Estimada</b>            |
|----------------------------------------------------------------------------------------------------|-----------------------------------------------------------------------------------|-------------------------------|-----------------------------------------------|
| Gestión de insumos<br>$\bullet$<br>en bodega<br>Clasificación de<br>$\bullet$<br>unidades por tipo o                                                                            | Especificación de<br>requerimientos/<br>Análisis estado actual<br>de los procesos | Carrera Henry/<br>Quito Diego | 24 horas<br>48 horas                          |
| grupos<br>Gestión de<br>$\bullet$<br>solicitudes                                                                                                    | Diseño de la base<br>de datos                                                     | Carrera Henry/<br>Quito Diego | 36 horas<br>100 horas                         |
| Proceso de<br>$\bullet$<br>aprobación revisión<br>y despacho de<br>insumos                                                                                                    | Desarrollo del<br>Sistema Web                                                     | Carrera Henry/<br>Quito Diego | 52 horas<br>60 horas<br>730 horas<br>24 horas |
| Manejo del tiempo<br>$\bullet$<br>de vida útil del<br>insumo<br>Cantidad de insumo<br>$\bullet$<br>en stock<br>Visualización de<br>$\bullet$<br>reportes<br>Gestión de custodio | Integración, pruebas,<br>aplicar buenas<br>prácticas                              | Carrera Henry/<br>Quito Diego | 240 horas                                     |

Tabla 2. Product Backlog

Nota: Tabla que contiene el resumen de los Sprint de SCRUM.

## Tabla 3. Especificación de tareas - Iteración 1

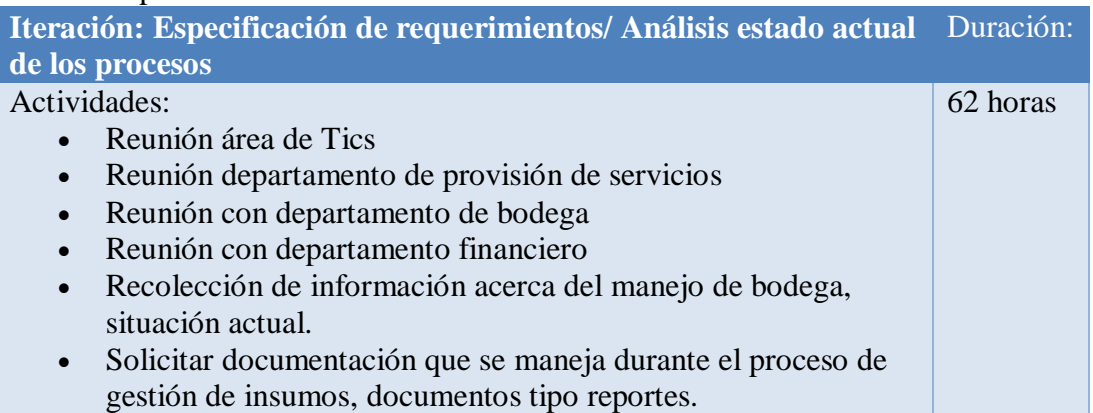

Nota: Tabla que contiene especificación de sprint 1.

#### Tabla 4. Especificación de tareas - Iteración 2

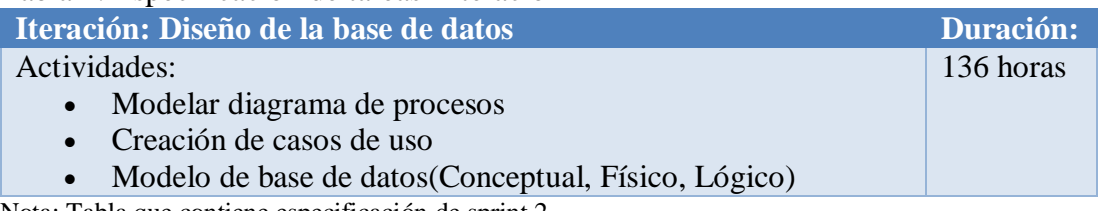

Nota: Tabla que contiene especificación de sprint 2.

# Tabla 5. Especificación de tareas - Iteración 3

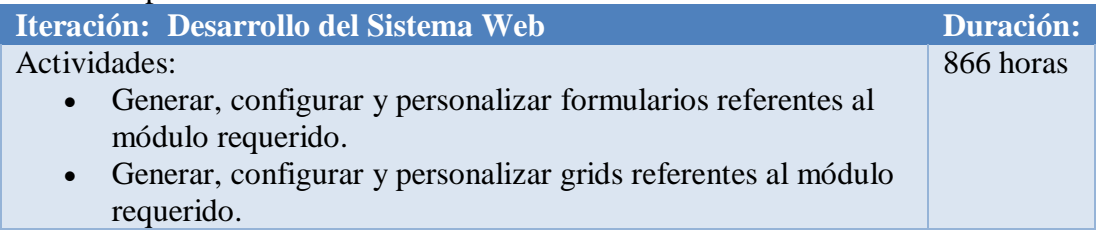

Nota: Tabla que contiene especificación de sprint 3.

# Tabla 6. Especificación de tareas - Iteración 4

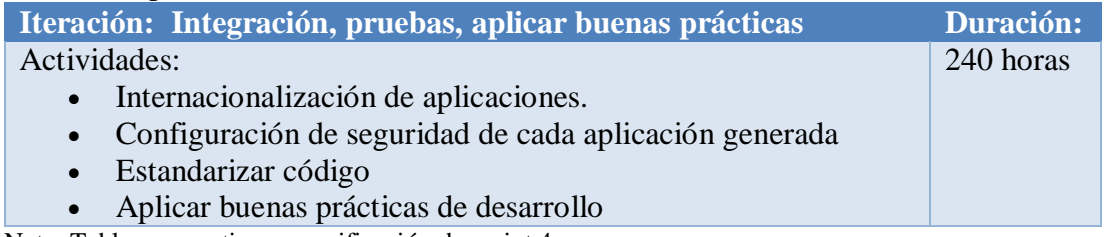

Nota: Tabla que contiene especificación de sprint 4.

## **Capítulo III**

## **Diseño del Sistema**

## **3.1 Descripción de Arquitectura Usada**

La arquitectura permite, segmentar de mejor manera la estructura del proyecto, agilizando el procesamiento de la información, dando una mejor experiencia en cuanto a la velocidad al usuario y seguridad al sistema de información.

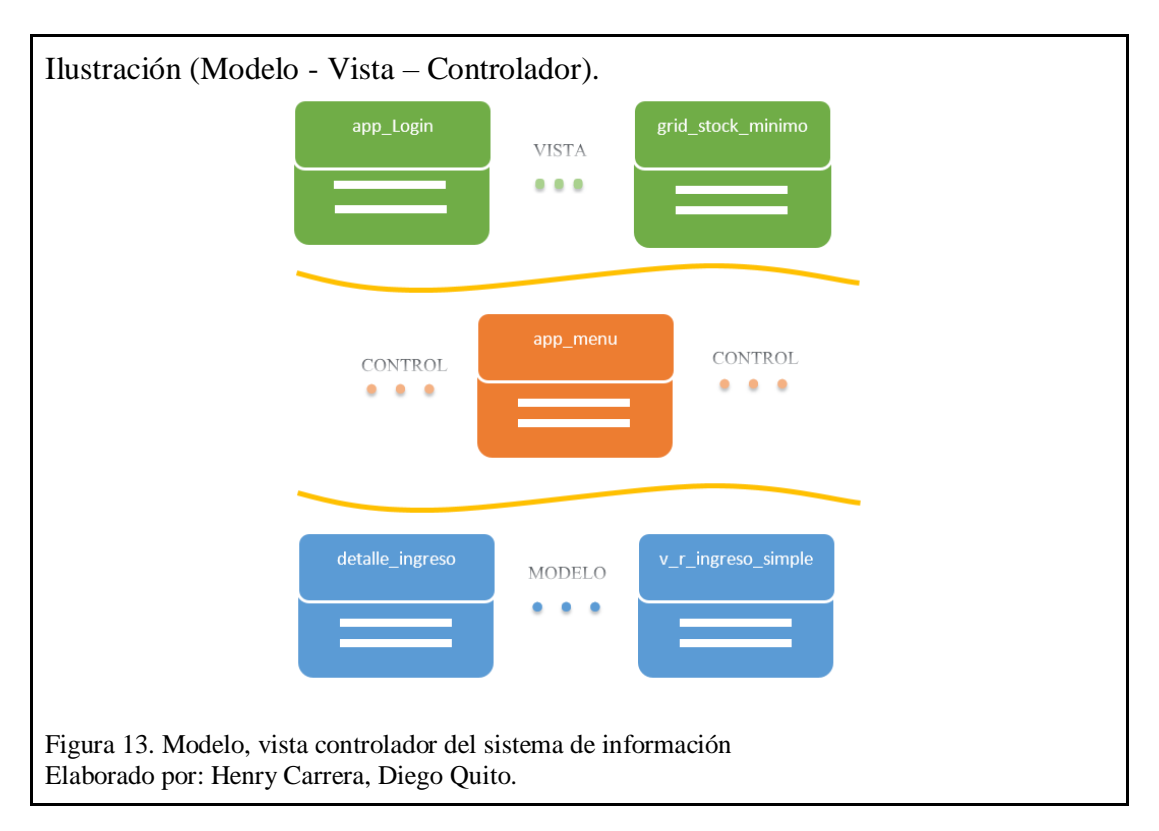

# **3.2 Arquitectura del Sistema**

Para el desarrollo de proyectos, Scriptcase implementa en su núcleo el Modelo Vista Controlador, como se puede evidenciar en la figura 13, junto al desarrollo rápido de aplicaciones, permitiendo el acceso a los diferentes componentes para desarrollar el sistema de información tales como: componente de modelo, vista y control (ScriptCase blog, 2019).

En el entorno de producción, estos tres componentes están diferenciados, y es posible acceder a ellos (ScriptCase blog, 2019).

El componente vista está dado por la representación de interfaz de usuario, representado por el acceso desde el navegador a cada uno de los módulos previamente establecidos en la configuración de perfil (ScriptCase blog, 2019).

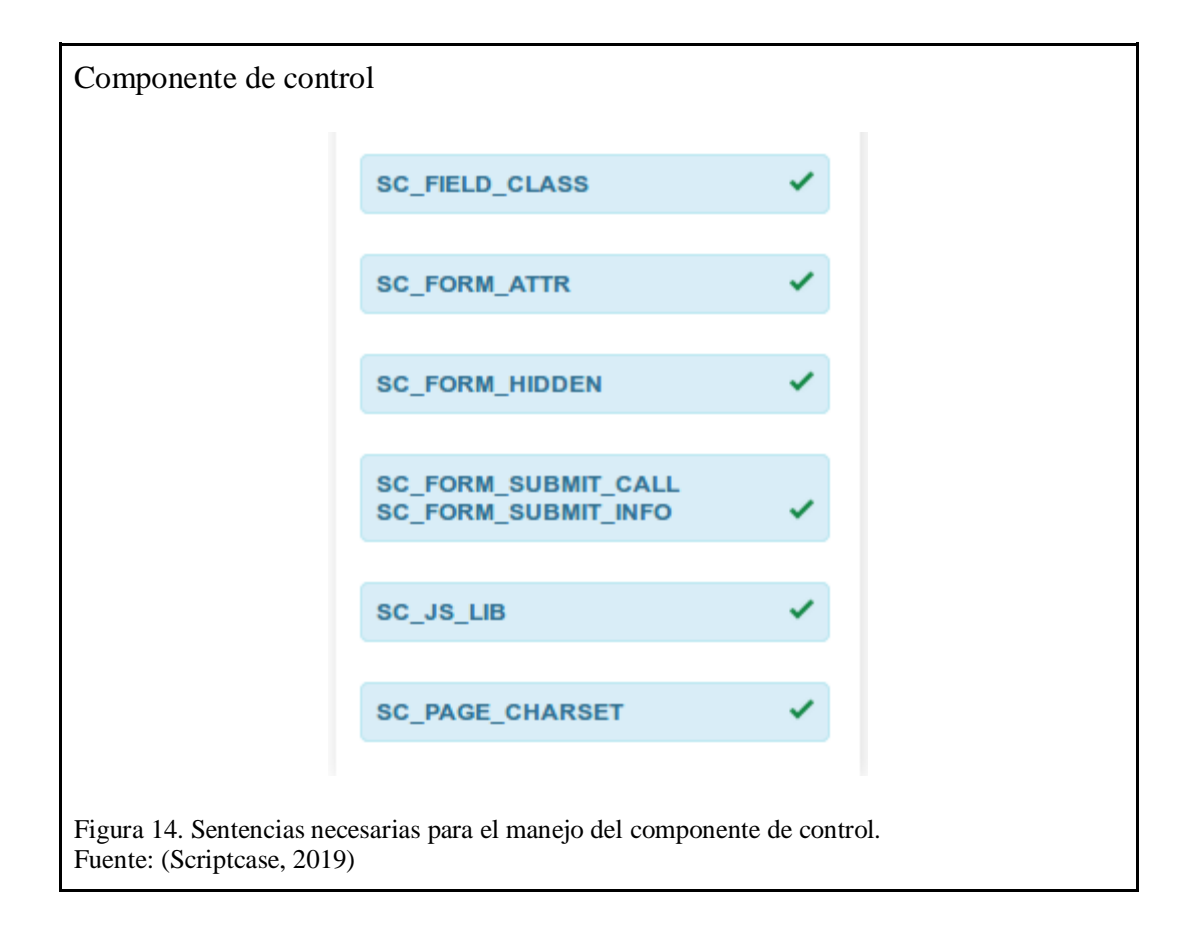

Como se observa en la figura 14, los componentes de control no están presentes a simple vista ya que son todos aquellos Scripts manejados internamente y están pre establecidos en las aplicaciones generadas automáticamente.

De acuerdo a lo analizado, se determinó cuando se desea agregar nuevos estilos, es necesario añadir las etiquetas, expresadas de la siguiente manera <!--ETIQUETA--> (figura 13), éstas permiten que el esquema en HTML nuevo pueda estar en armonía con los componentes de control internos utilizados en Scriptcase.

Componente de modelo, dado por el uso de código PHP para el manejo de consultas y proceso de gestión de aplicaciones.

Como se puede observar en la figura 13, el uso del modelo vista controlador está presente en la estructura del sistema, permitiendo facilitar el mantenimiento del código en el mismo.

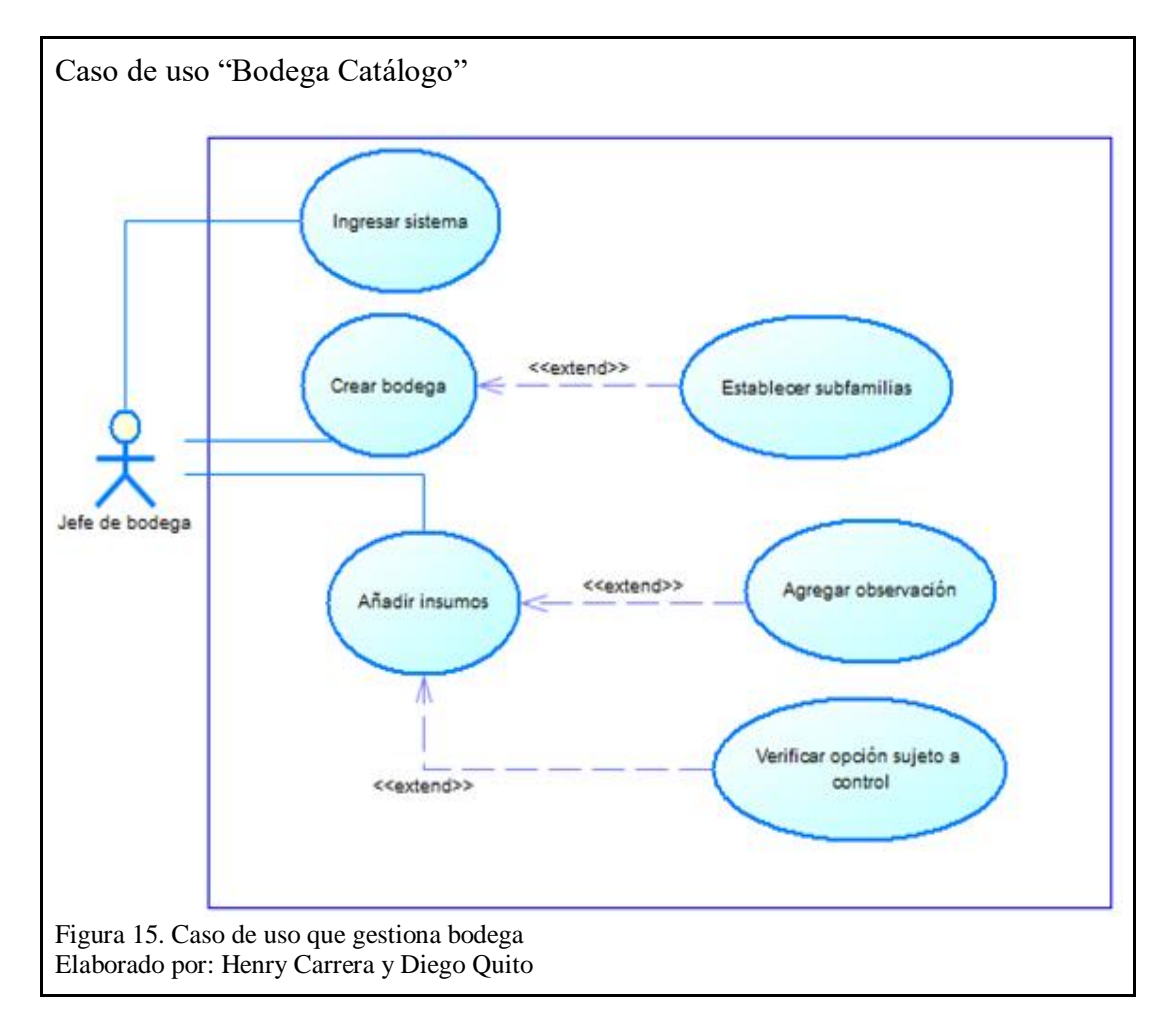

## **3.3 Diagrama de Casos de Uso**

En la figura 15, muestra al actor "Jefe bodega" crear una bodega o catálogo y dentro de estas establecer subfamilias y la vez adicionar los productos pertenecientes a cada una. También es posible agregar observaciones y establecer si es un insumo sujeto a control.

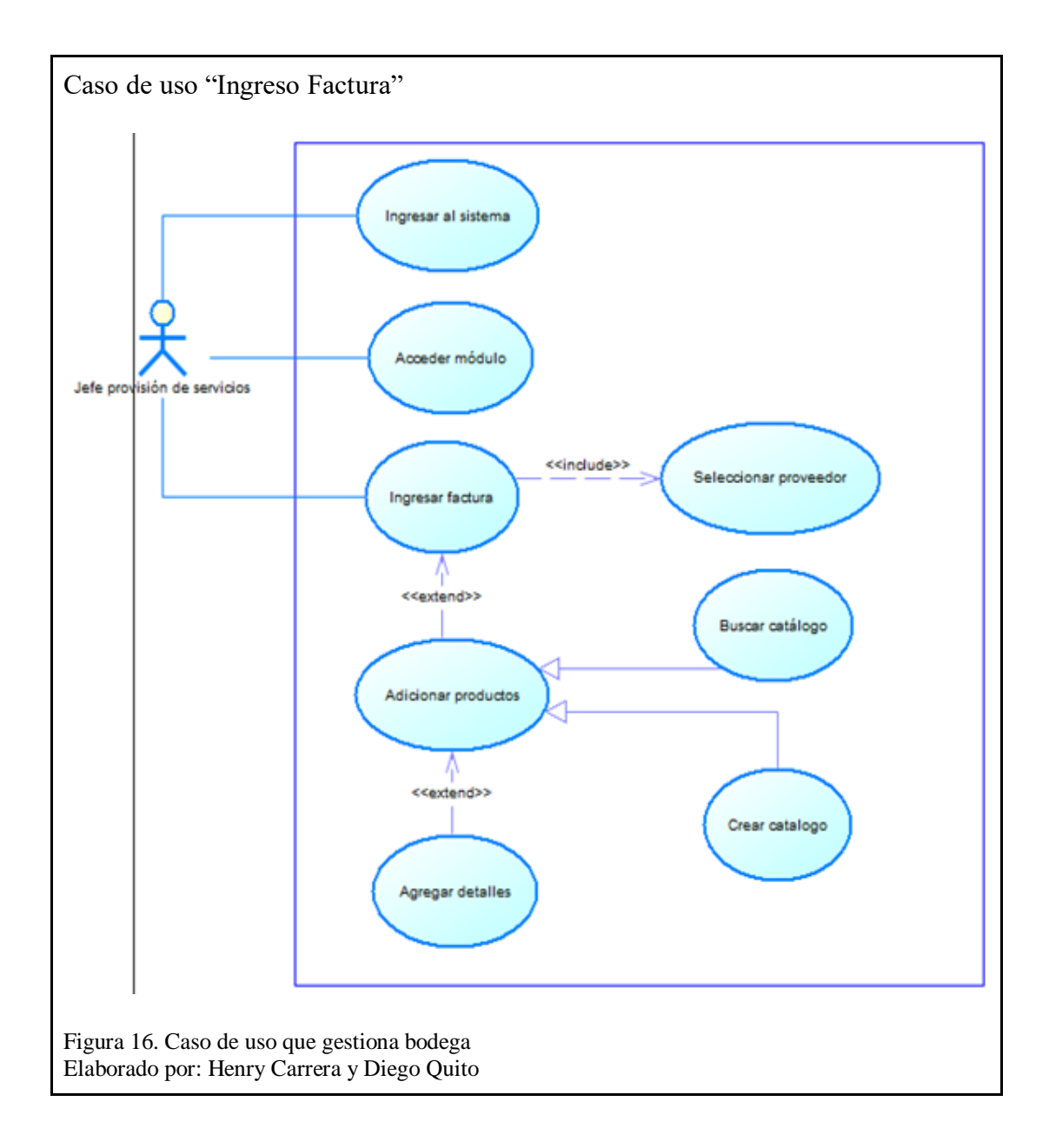

En la figura 16, describe como el actor "Jefe de provisión de servicios" puede ingresar facturas, esto quiere decir, reabastecer las bodegas al momento de ingresar de forma física los insumos, debe tomar en cuenta datos principales como el proveedor y los detalles de factura, en el caso que no exista donde almacenar nuevos insumos, el usuario debe crear nuevas bodegas para almacenar el nuevo insumo.

Además, de ser necesario permite agregar características de los productos que pueden ser necesarias para la identificación del mismo.

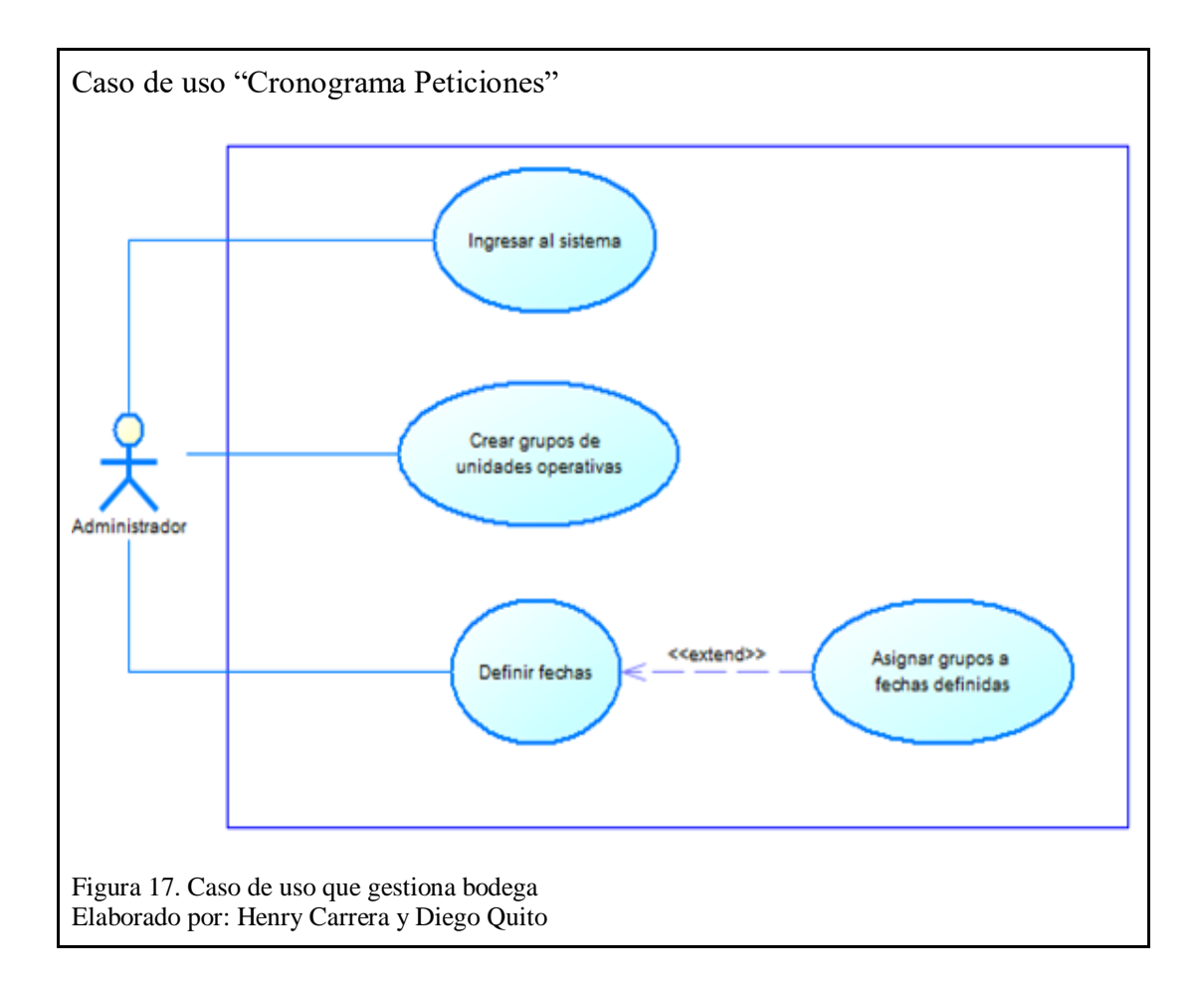

En la figura 17, indica cómo el usuario crea un cronograma para gestionar de forma ordenada las solicitudes de las unidades operativas. Se crea grupos y asigna periodos de tiempo para poder ser atendidos y usar el sistema para la petición de insumos, así también permite ordenar los periodos de tiempo que los usuarios de provisión de servicios y despacho deben realizar su trabajo, optimizando el servicio y haciendo que en cada etapa del proceso los tiempos sean respetados, permitiendo que los insumos lleguen en los periodos establecidos por la institución.

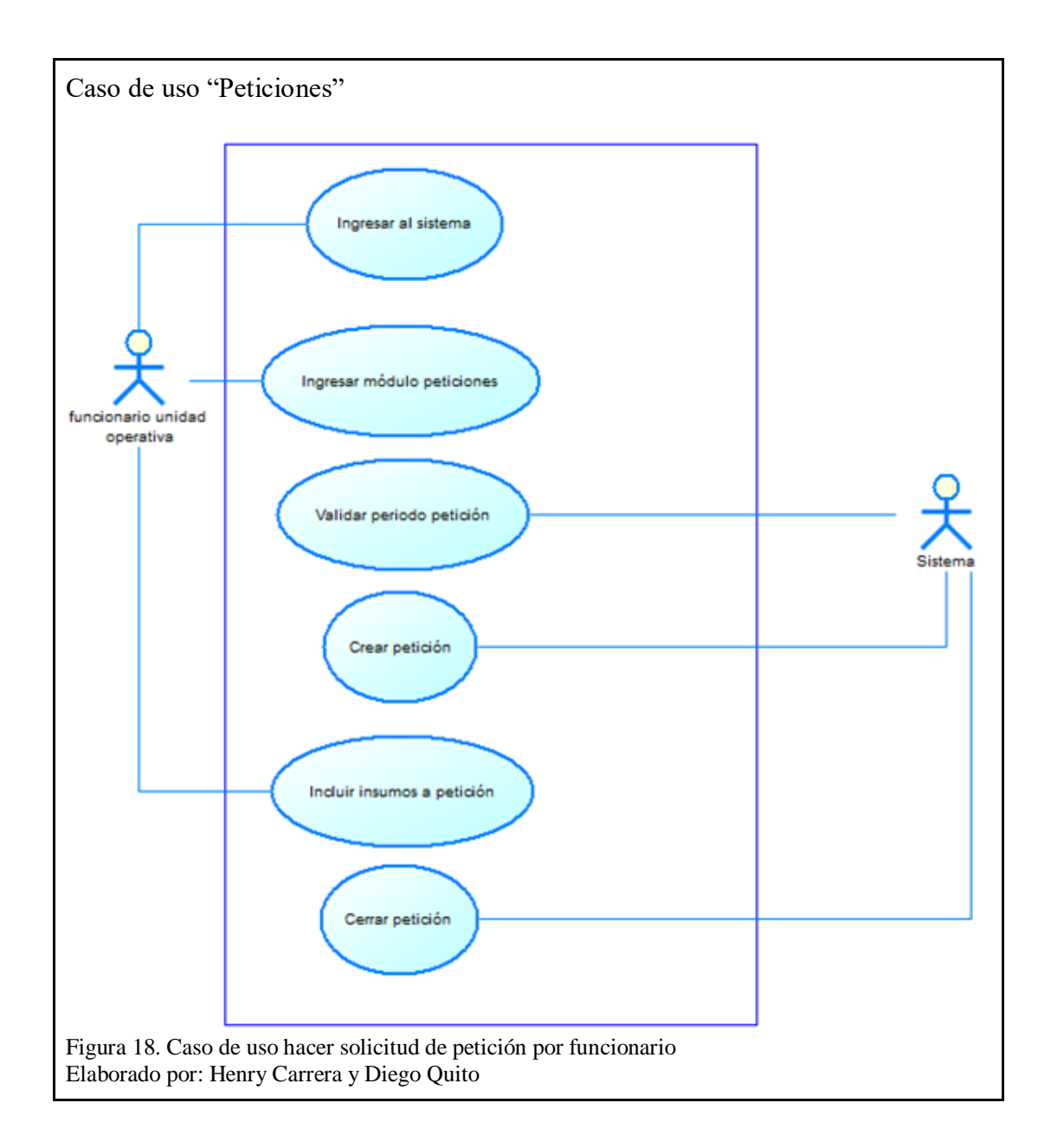

En la figura 18, el caso de uso "Peticiones", describe cómo el usuario de la unidad operativa puede realizar una petición de insumos, el segundo actor, en este caso el sistema, se encarga de validar el cronograma o periodos de tiempo para procesar su requerimiento. El sistema de forma automática crea la petición y el funcionario agrega los insumos a su pedido dependiendo del catálogo disponible.

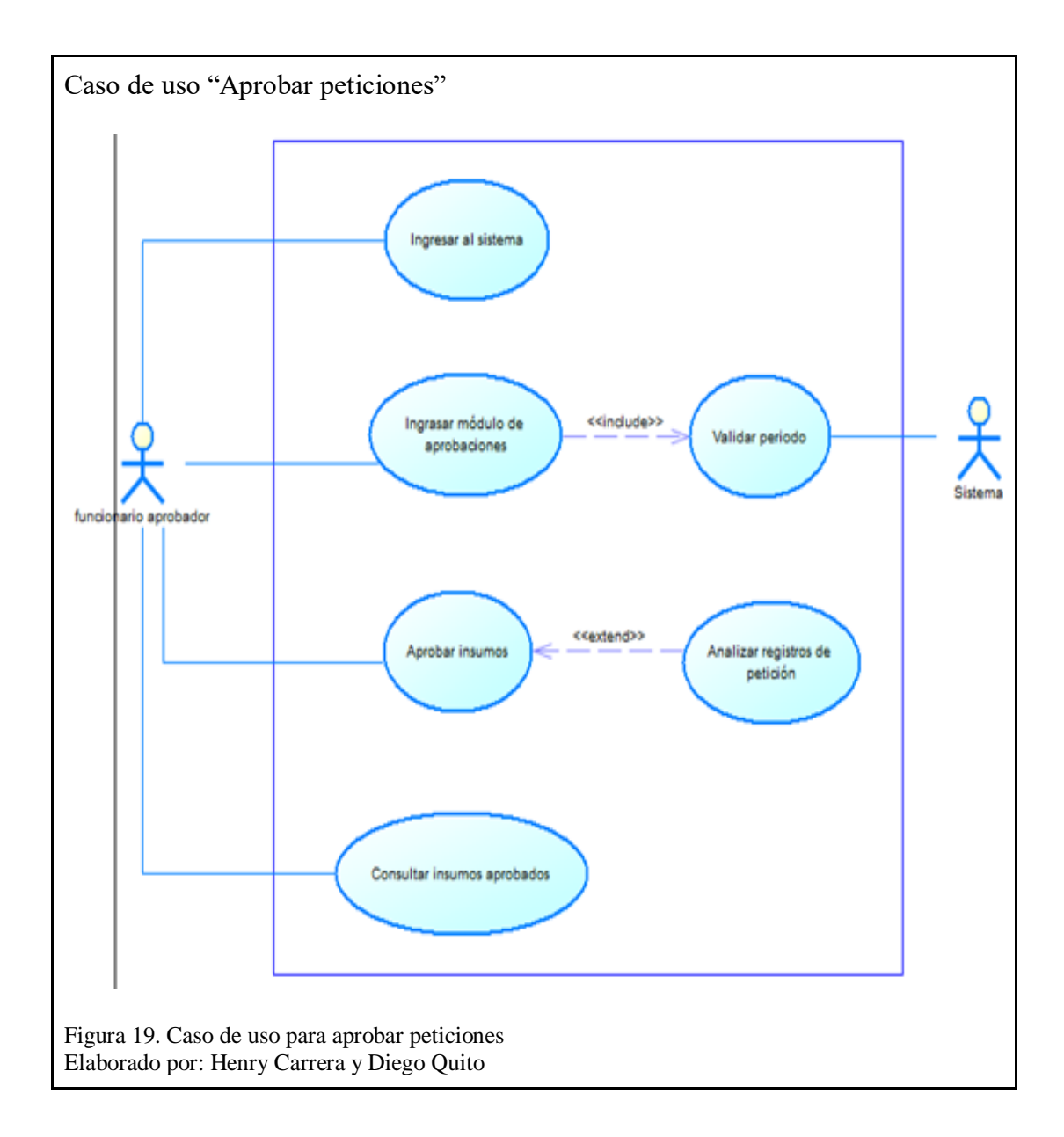

En la figura 19, el caso de uso "Aprobar" describe cómo se va a manejar las solicitudes actuando como primer filtro, es decir el funcionario que aprueba las solicitudes, realiza un análisis en función del insumo pedido, cantidad, stock, y quien hace la petición dando su aprobación o modificando la cantidad de peticiones.

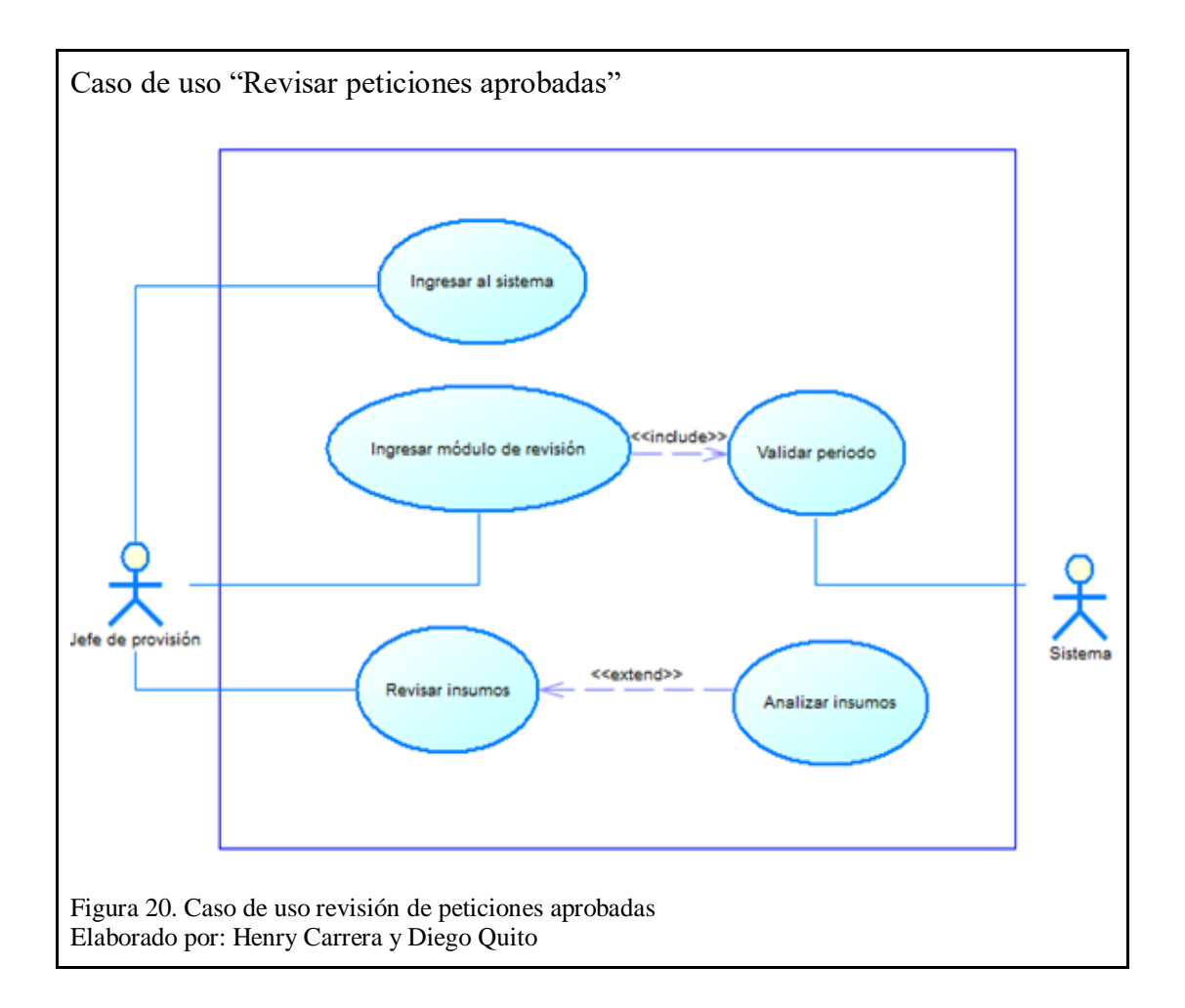

En la figura 20, el caso de uso "Revisar peticiones aprobadas" describe cómo se va a manejar las solicitudes ya aprobadas, es decir, aquellas que han pasado por el primer filtro, este caso de uso será tomado en cuenta como segundo filtro, el funcionario con el perfil y rol para revisar las peticiones que se encuentran en esta bandeja, de igual forma realiza un nuevo análisis en función del insumo pedido, cantidad, stock, y quien hace la petición dando su aprobación o a su vez, modificando la cantidad de peticiones.

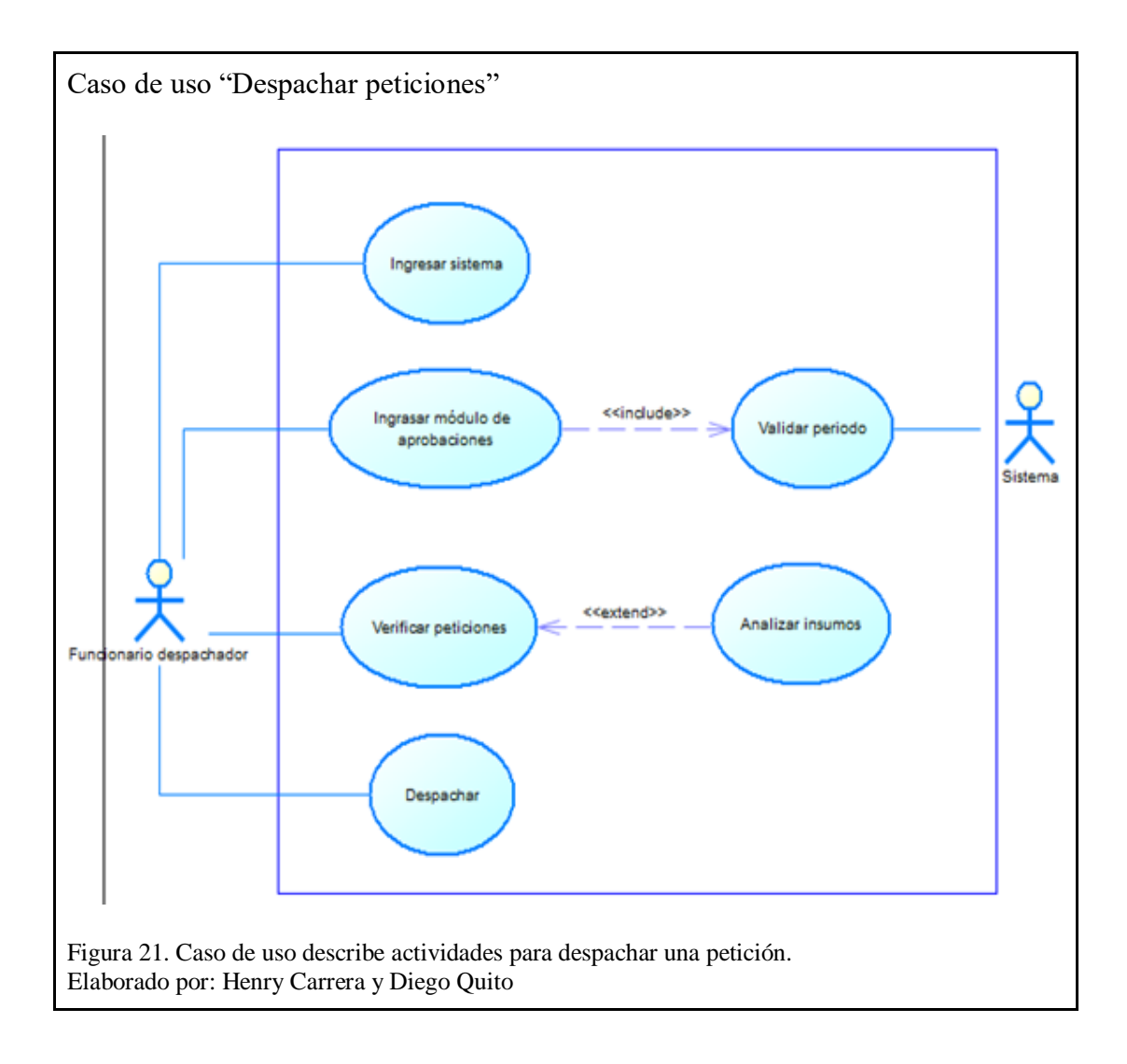

En la figura 21, el caso de uso "Despachar peticiones" describe el último paso o filtro, en él se procede con el despacho de las peticiones, registros y actualización de stock, ingreso de productos a través de facturas, log de transacciones.

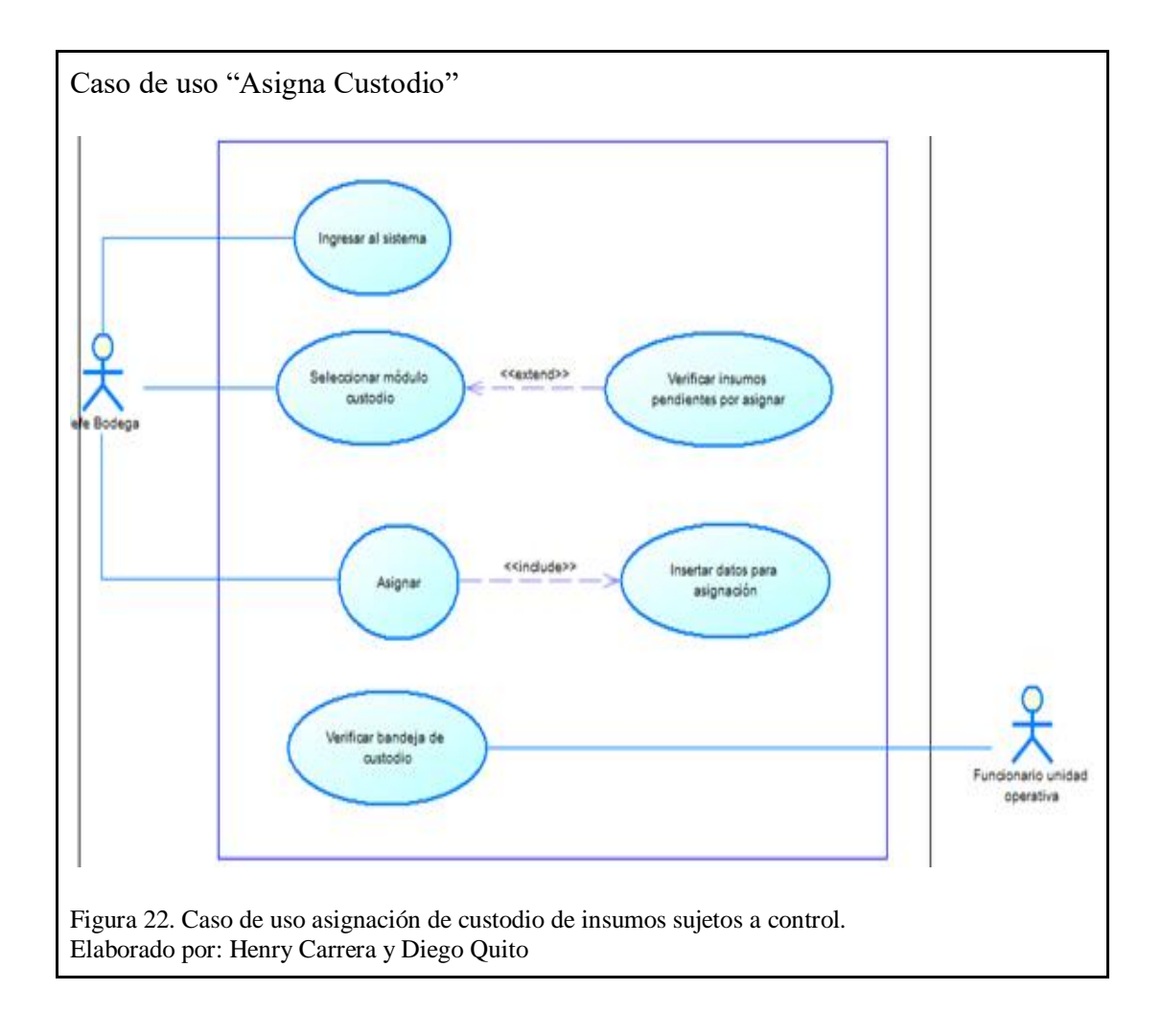

En la figura 22, indica como el funcionario "Jefe de bodega" revisa el listado de insumos sujetos a control y a los cuales se asigna un custodio, en este módulo ingresa y actualiza los estados para asignar la responsabilidad de custodio a la persona que hizo la petición.

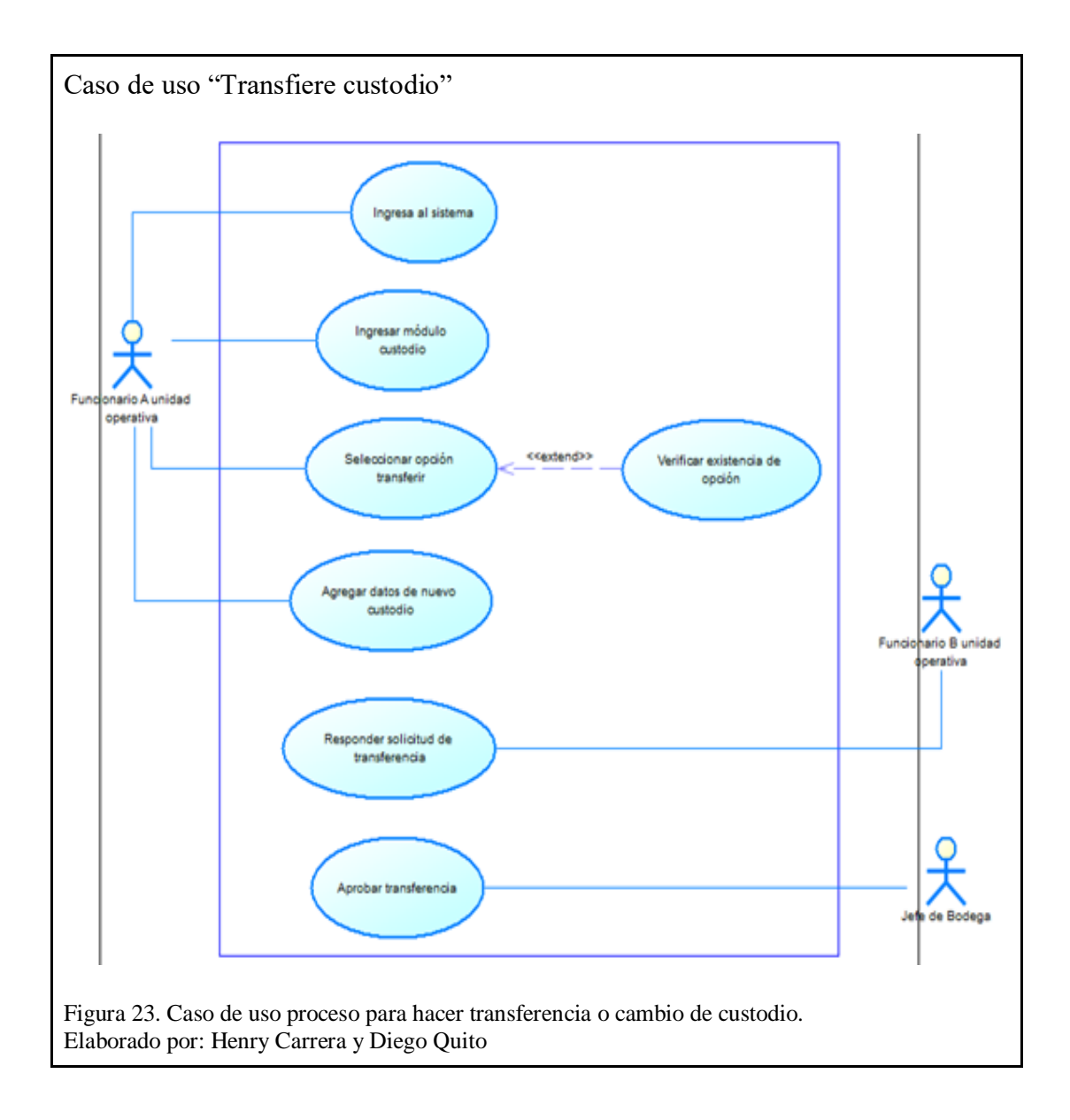

En la figura 23, señala acciones para hacer el cambio de custodio de un insumo sujeto a control, el funcionario A asignado como custodio ingresa al módulo y selecciona el insumo y a al funcionario B al que quiere hacer la transferencia, en nuevo custodio tiene que aceptar o negar la transferencia, en el caso de aceptar en un punto intermedio existe el usuario "Jefe de Bodega" quien tiene que aprobar es transferencia.

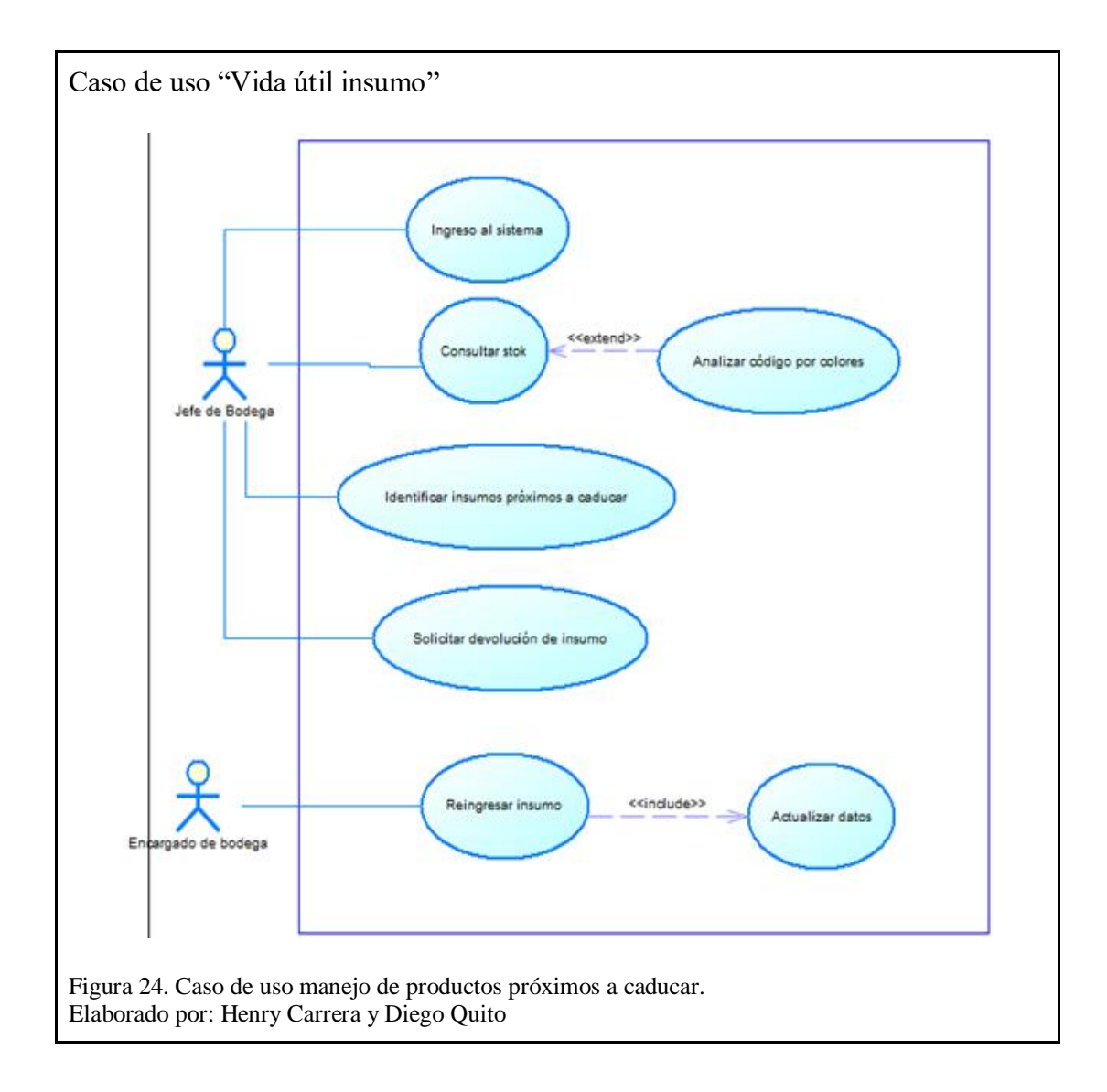

En la figura 24, muestra al actor "Jefe de bodega" como determina los productos próximos a caducar consultando en el módulo designado, hace uso de un código de colores establecido para determinar productos próximos a caducar, cuyo tiempo límite se conocerá con 6 meses de anticipación, posteriormente, se procederá con la devolución de dichos productos.

El actor "Encargado de bodega" realizará el reingreso de productos estableciendo nuevas fechas y observaciones.

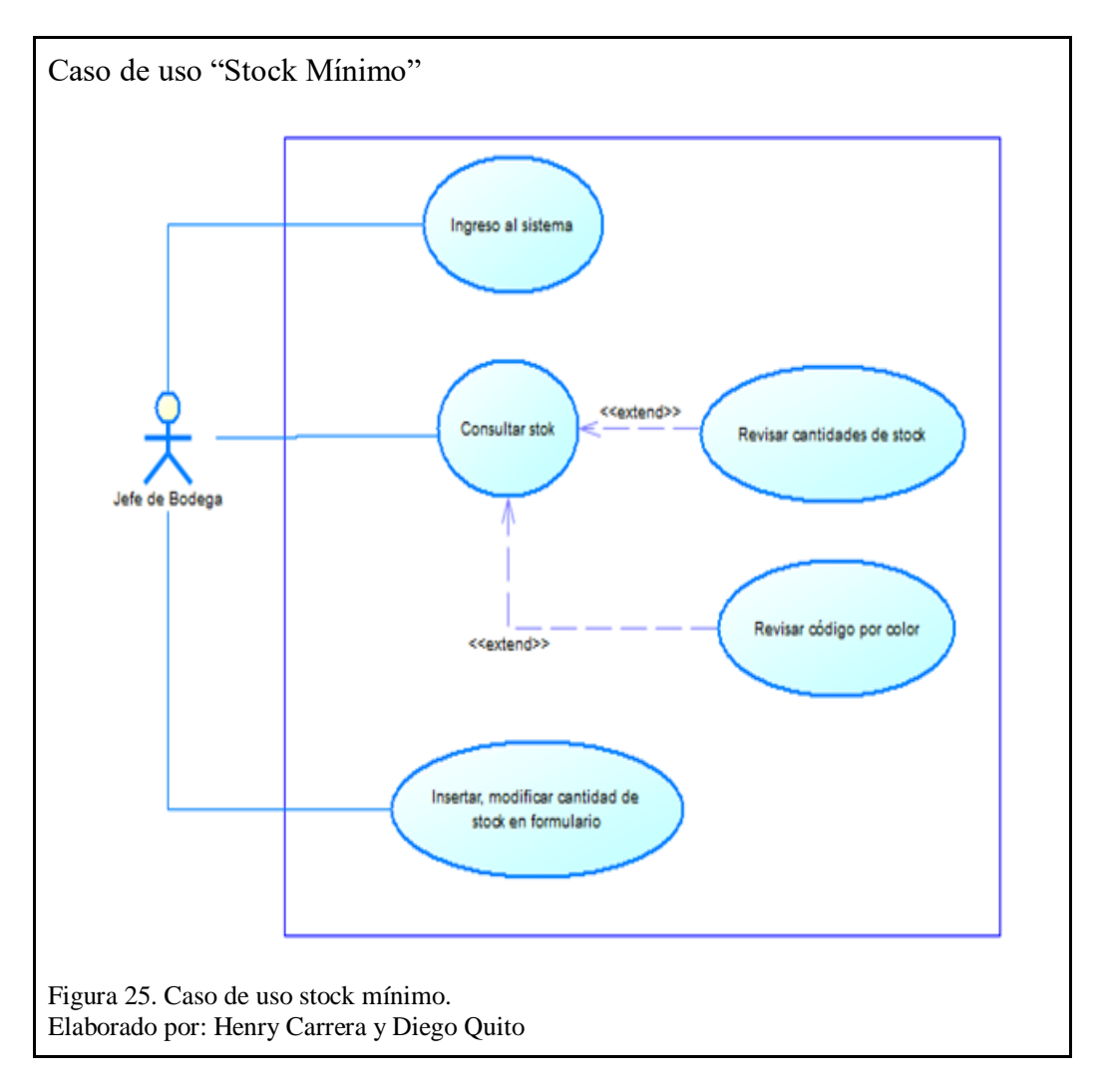

En la figura 25, describe como el actor "Jefe de bodega" revisa el listado de productos que están por debajo del stock mínimo, nuevos productos ingresados que aún no se establece el stock mínimo, después, se procede con su actualización o reingreso por factura de ser el caso.

# **3.4 Diseño de Base de Datos**

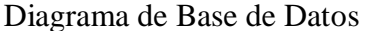

Elaborado por: Henry Carrera y Diego Quito

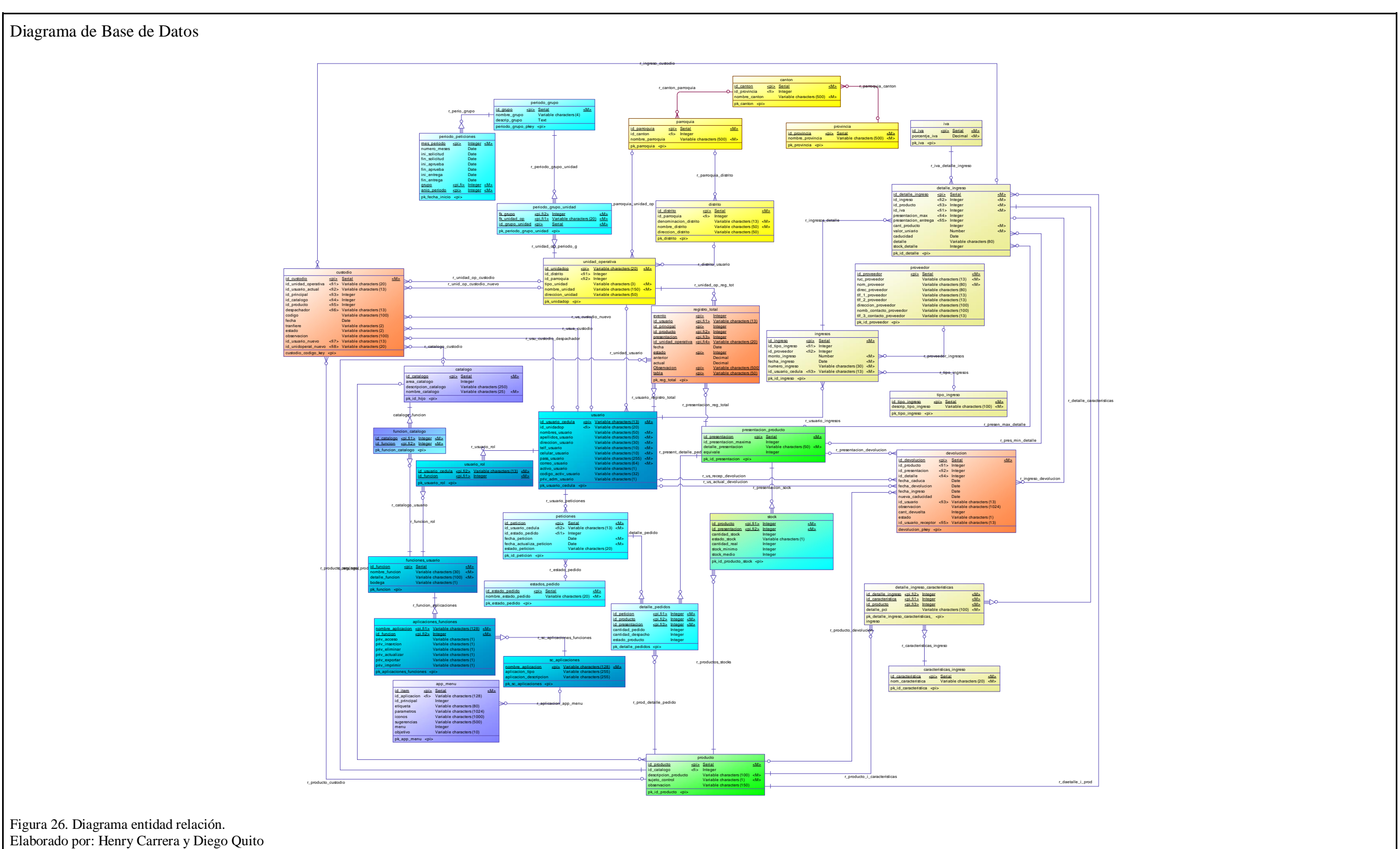

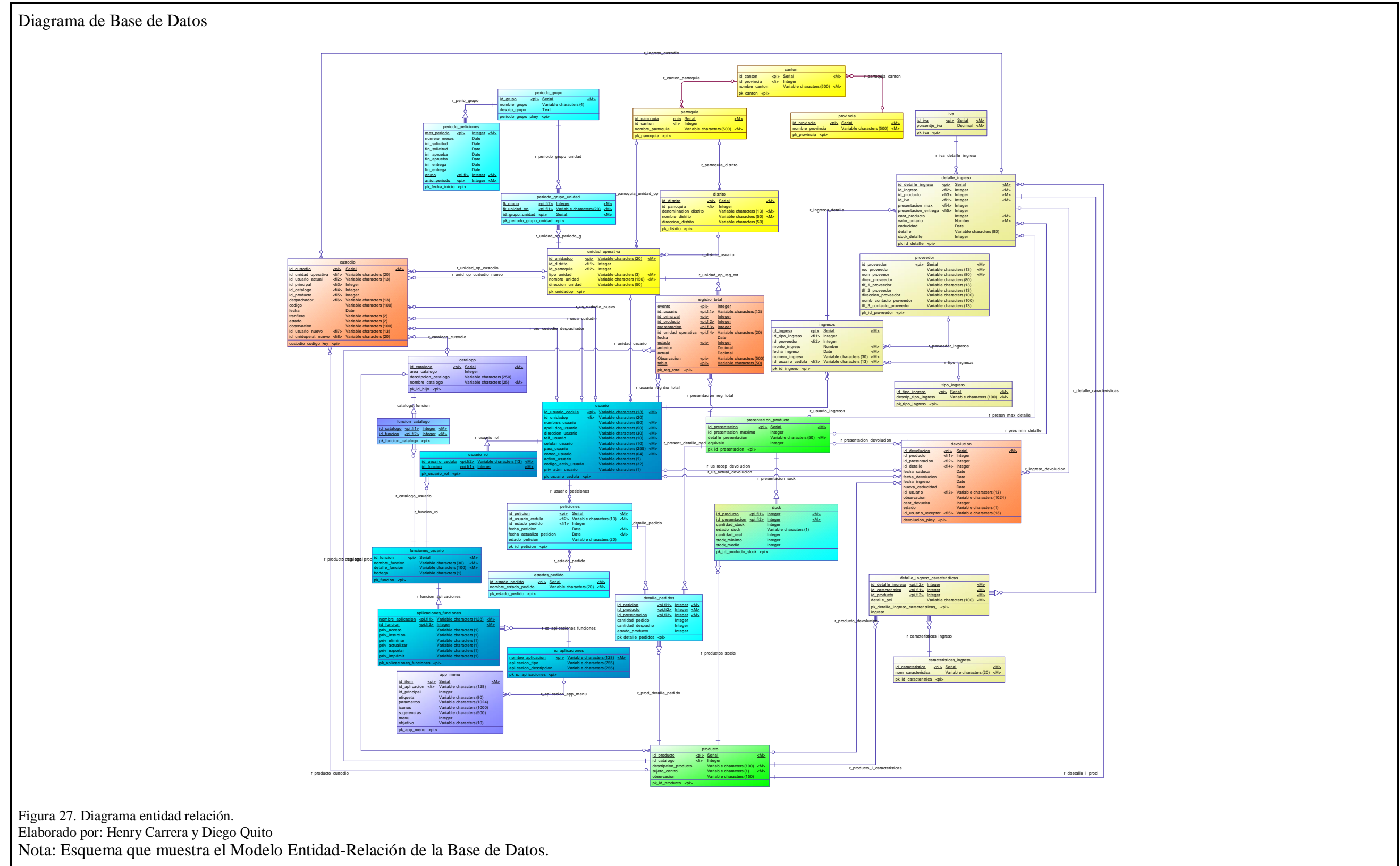

Figura 28. Diagrama de clases. Elaborado por: Henry Carrera y Diego Quito Nota: Esquema que muestra el diagrama de clases

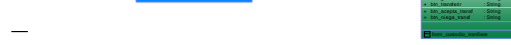

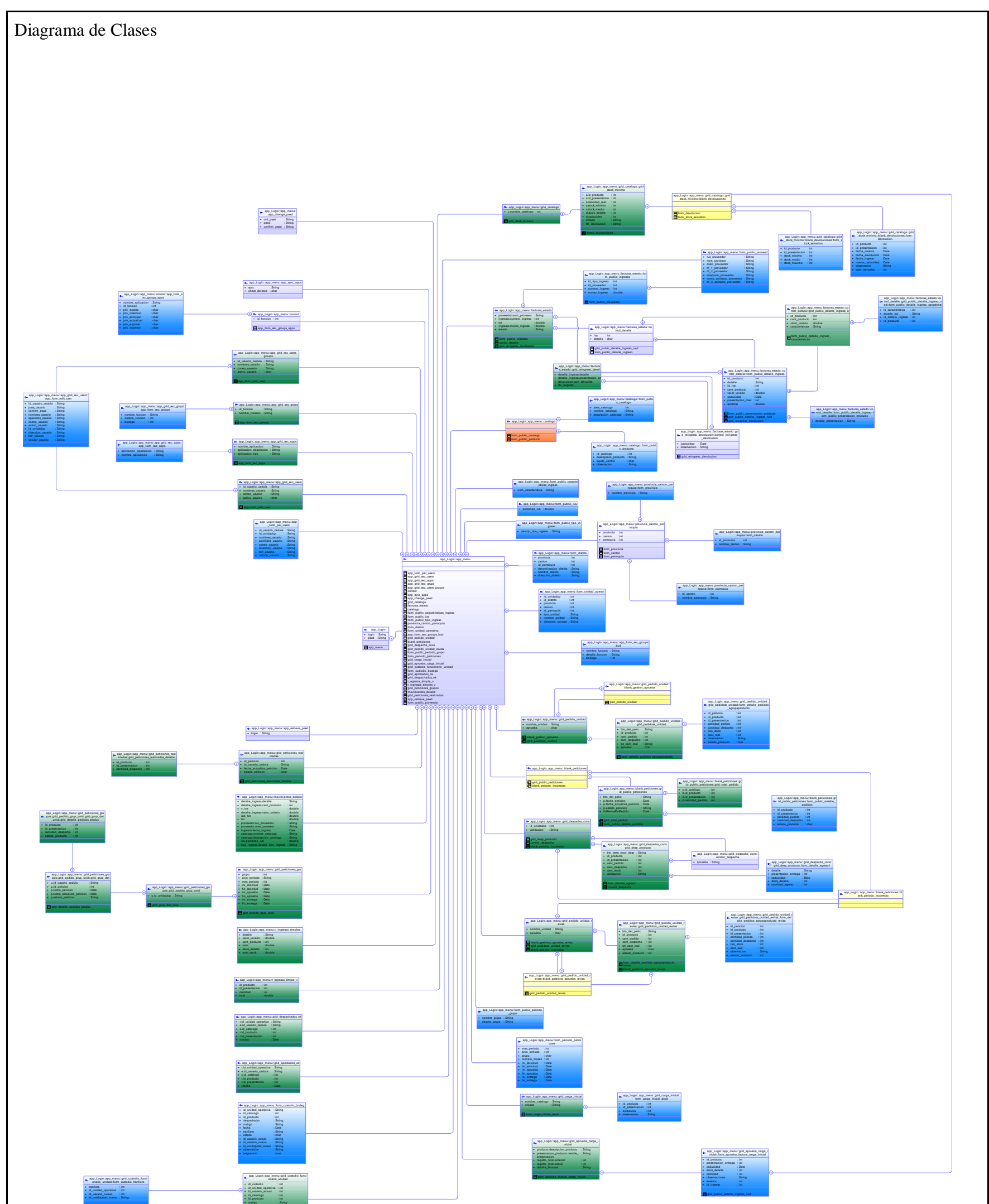

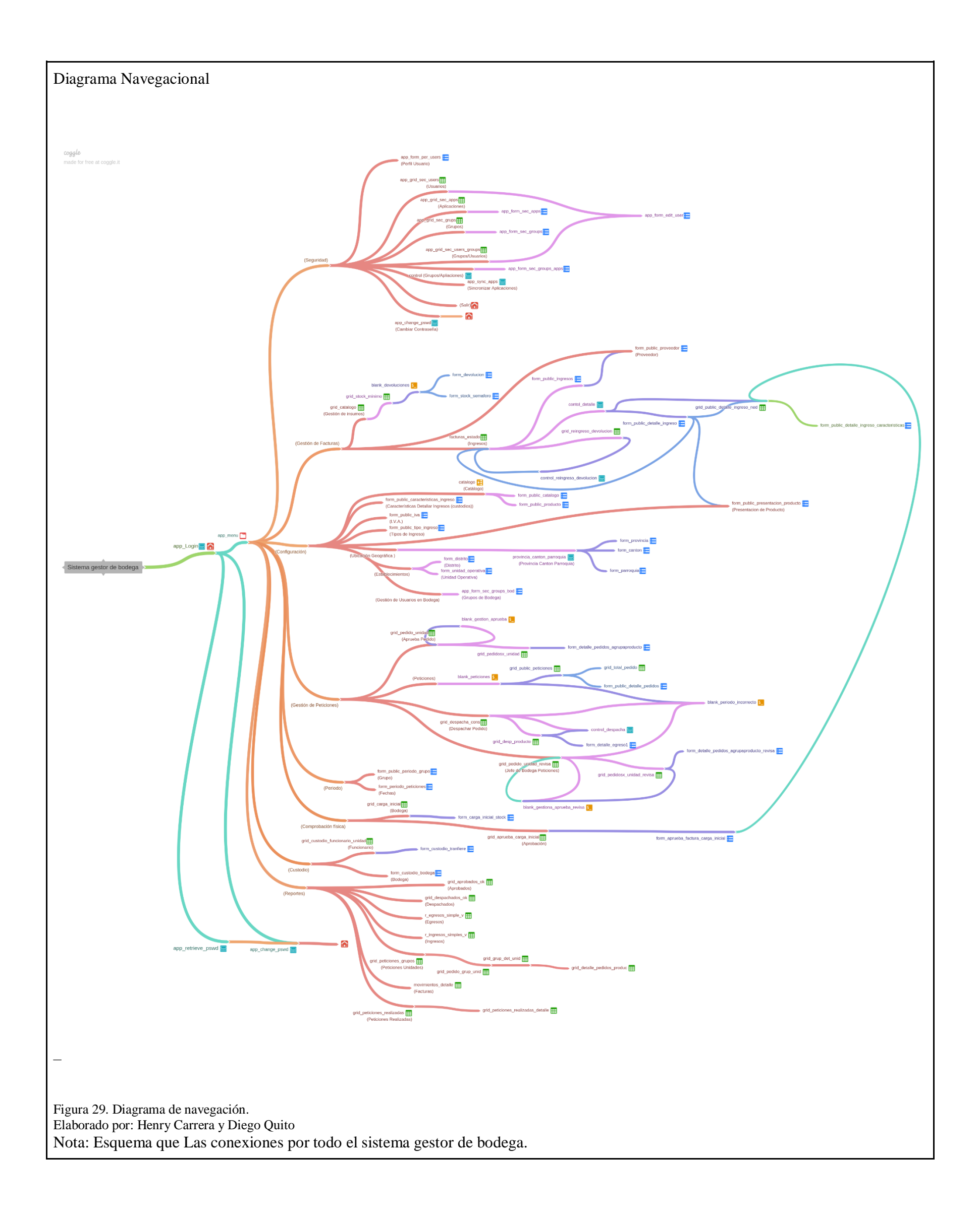

#### **Capítulo IV**

## **Análisis y Pruebas**

#### **3.5 Plan de pruebas**

Para asegurar la funcionalidad de los distintos módulos desarrollados se elabora el plan de pruebas, de esta forma se valida y verifica el cumplimento de los requerimientos funcionales y no funcionales. Al efectuar el plan de pruebas se pretende obtener información de los defectos y fallas que tiene el prototipo y realizar las respectivas correcciones de esta forma estaremos asegurando la calidad del producto que será entregado al cliente.

#### **3.6 Pruebas funcionales**

Mediante las pruebas funcionales comprobamos el funcionamiento, comportamiento, características del sistema o módulo, bajo las especificaciones y requisitos solicitados. La prueba funcional puede ser: Unitarias, Integración, Sistema, Aceptación, Regresión.

#### **3.7 Alcance**

Se lleva a cabo pruebas unitarias y de caja negra de manera incremental por módulo. Una vez terminado se realiza pruebas de integración con módulos que trabajan conjuntamente.

Se evaluará los siguientes módulos que forman el sistema siguiendo un orden de priorización.

- Gestión de inventario
- Gestión de insumos en bodega
- Clasificación de unidades por tipo o grupos
- (Cronograma para peticiones)
- Gestión de solicitudes (peticiones unidades operativas)
- Proceso de aprobación revisión y despacho de insumos
- Manejo del tiempo de vida útil del insumo
- Cantidad de insumo en stock
- Gestión de custodio
- Visualización de reportes

# **3.8 Cuadro de resumen de la prueba.**

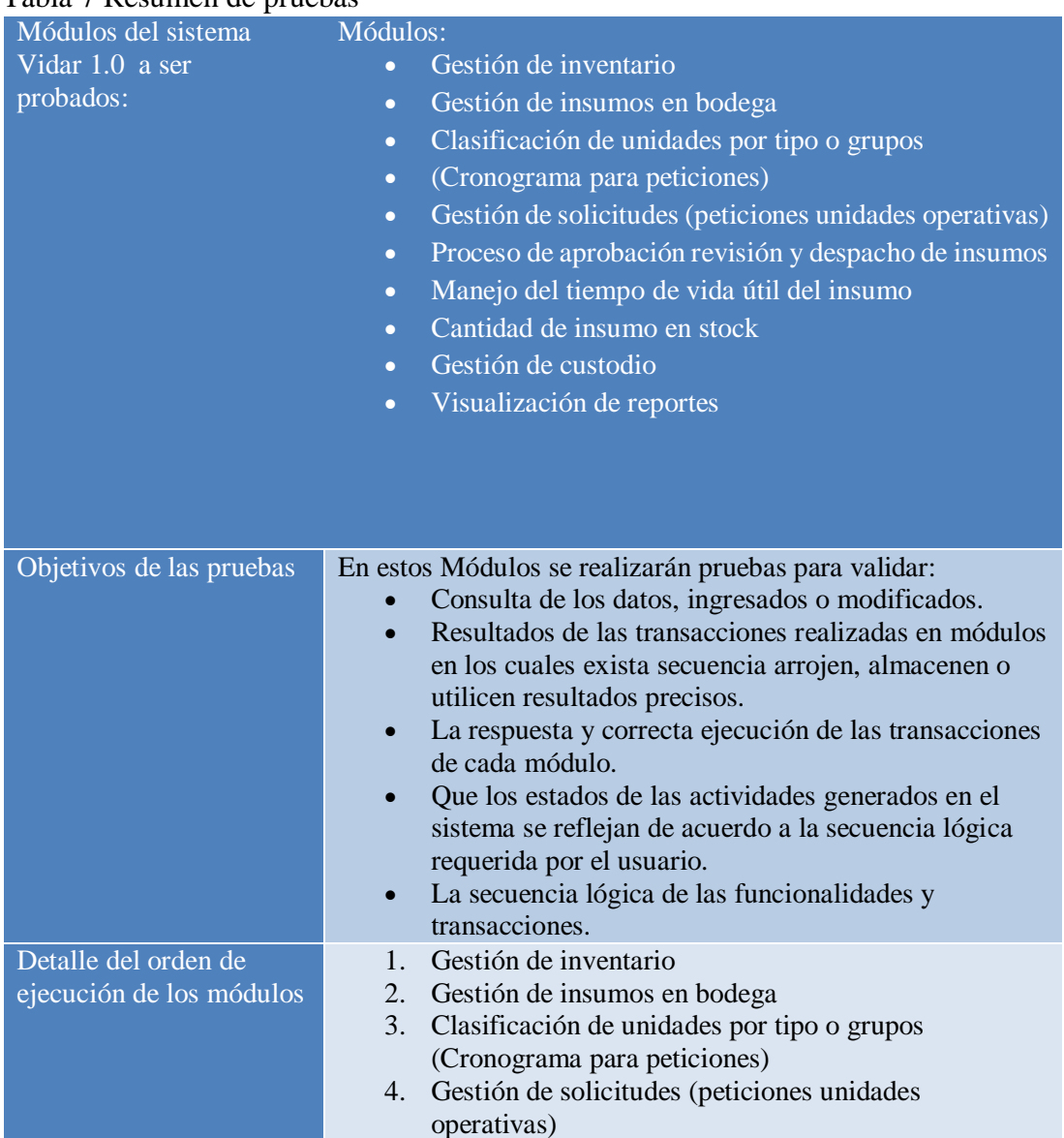

# Tabla 7 Resumen de pruebas

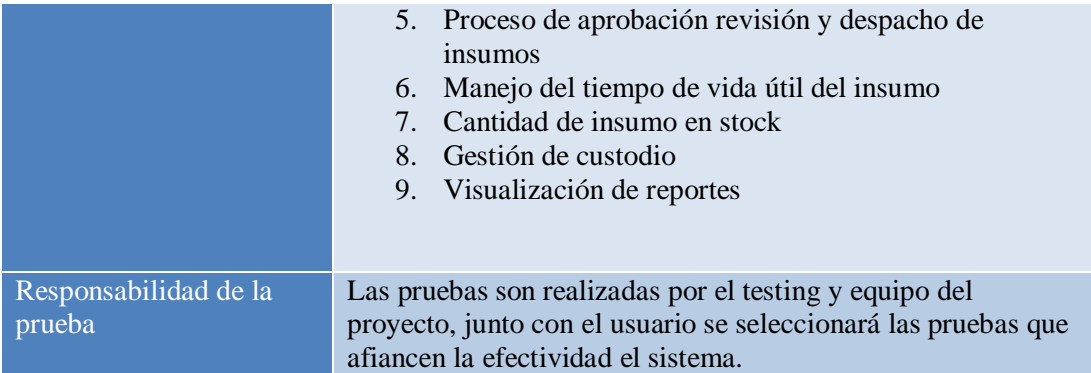

Nota: Tabla que resumen de pruebas a realizar.

Como se puede evidenciar en la tabla 8, las pruebas son de vital importancia para la gestión del sistema, ya que permite observar los módulos empleados en el sistema de información.

# **3.9 Definición de casos de prueba**

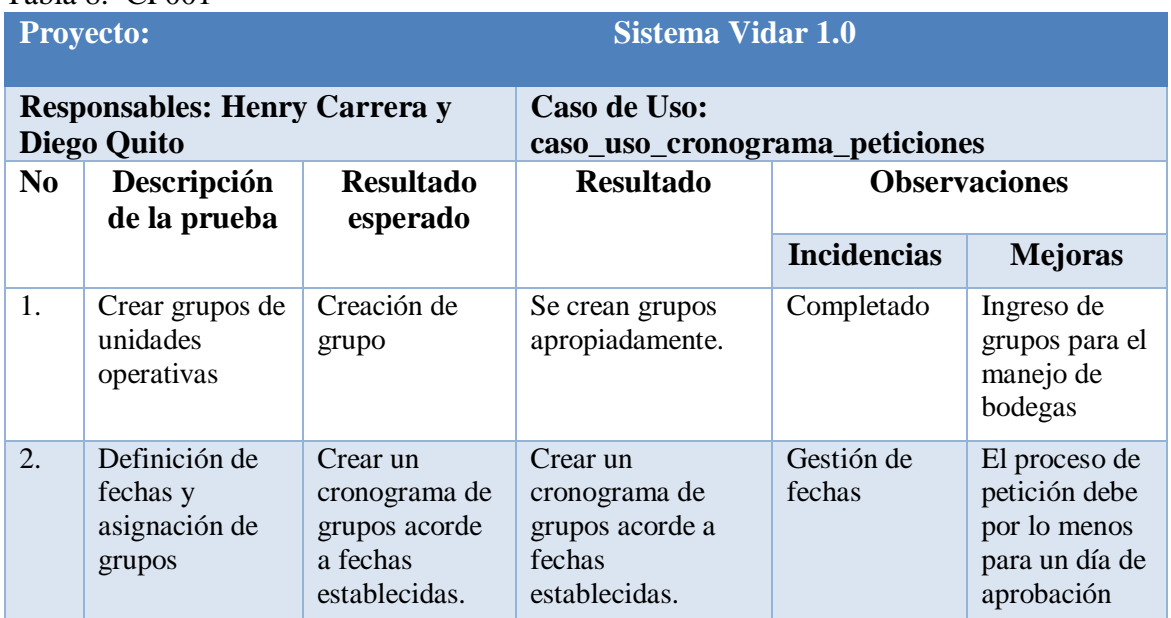

## Tabla 8. CP001

**Nota:** Tabla prueba 1

El caso de prueba 1 o CP001 expresado en la tabla 9, describe la generación de grupos

por unidades operativas y las fechas asignadas por grupo de unidad operativa.

#### Tabla 9. CP002

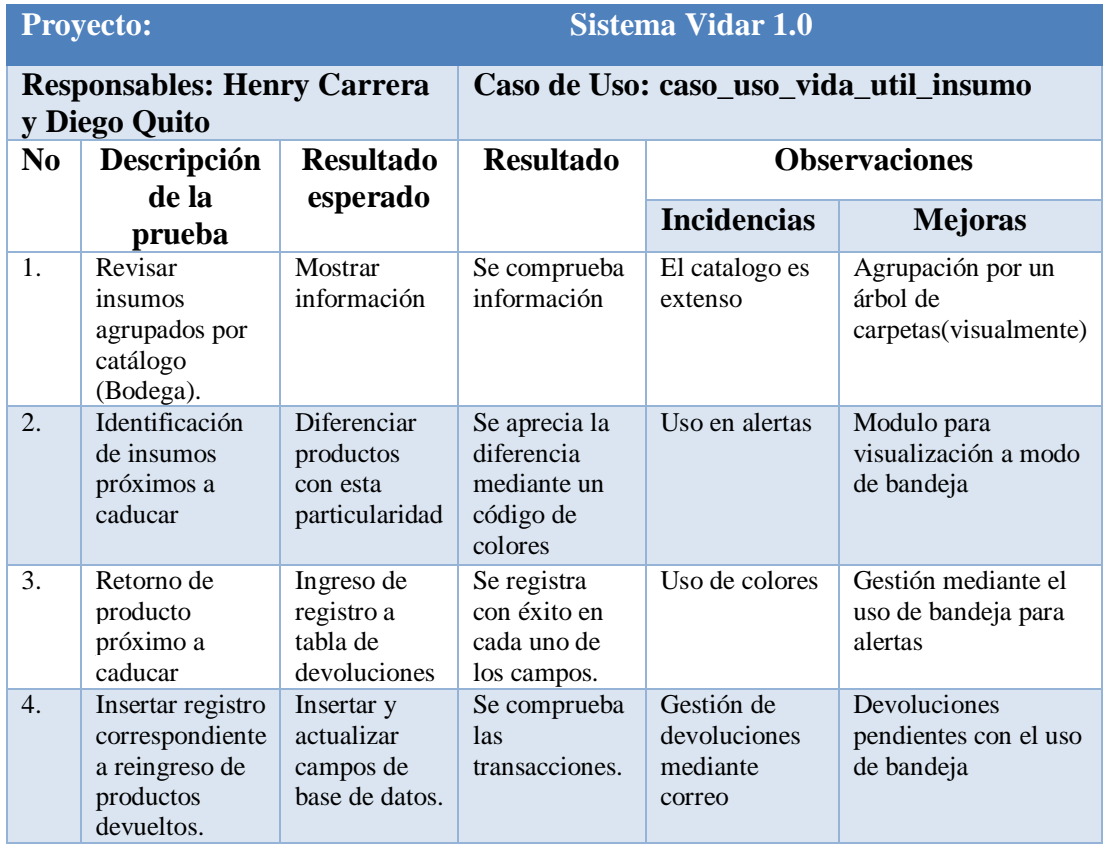

**Nota:** Tabla prueba 2

El caso de prueba 2 o CP002 descrito en la tabla 10, permite observar la interacción de la revisión de insumos agrupados por bodegas, productos próximos a caducar, el retorno de los mismos e ingreso de productos devueltos.

Permite de esa manera gestionar los insumos de manera óptima, sin complicaciones, evitando inconsistencias en la gestión de reportes o productos próximos a enviar a las unidades operativas, evidenciando la transferencia de información entre tablas de la base de datos.

# Tabla 10. CP003

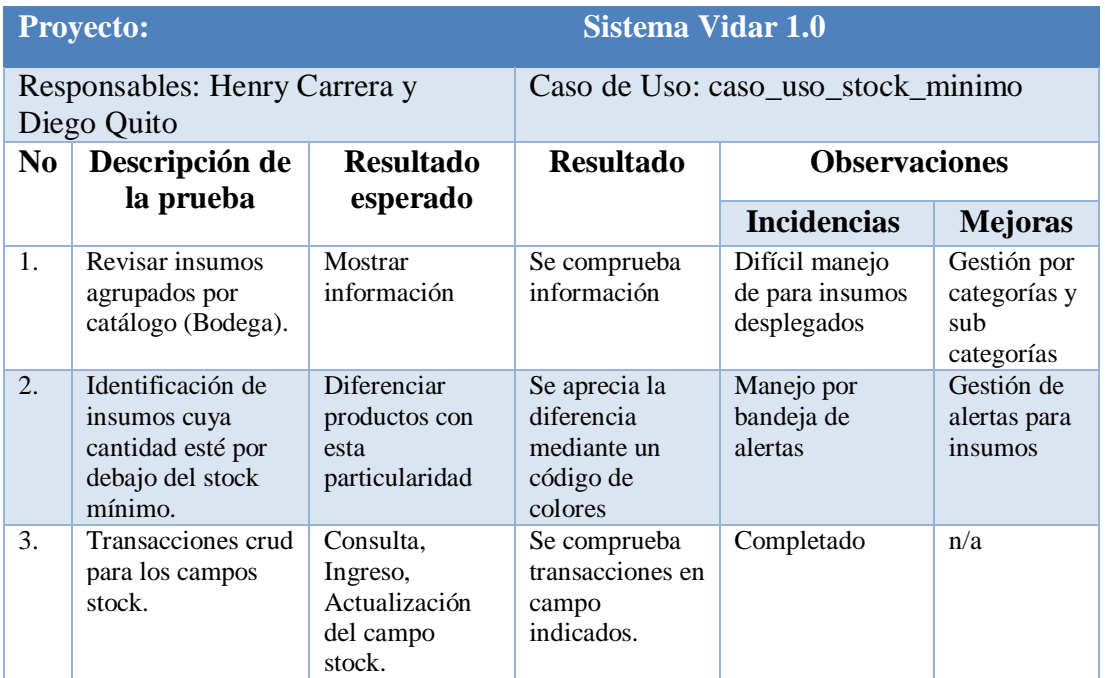

**Nota:** Tabla prueba 3

En la tabla 11, de casos de prueba se puede observar la interacción de alerta para productos próximos a caducar, permitiendo gestionar la solicitud a tiempo, evitando el desabastecimiento del mismo.

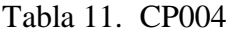

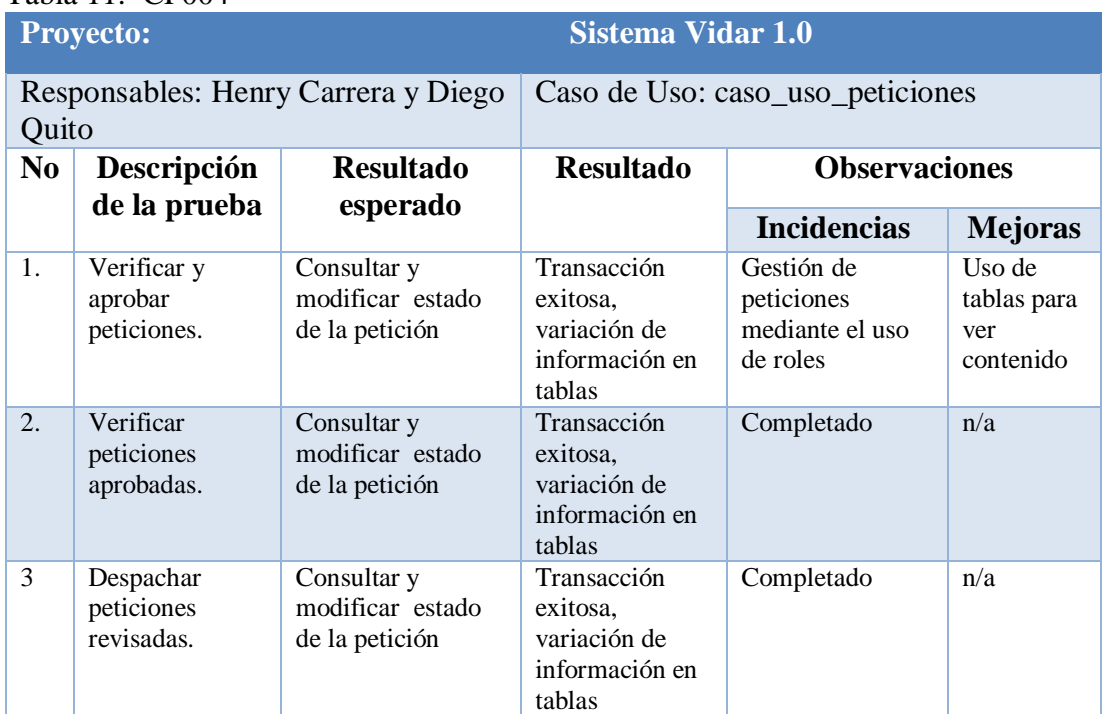

**Nota:** Tabla prueba 4

En la tabla 12, se puede evidenciar los diferentes estados de peticiones, inicio de solicitud, aprobación y despacho de la misma.

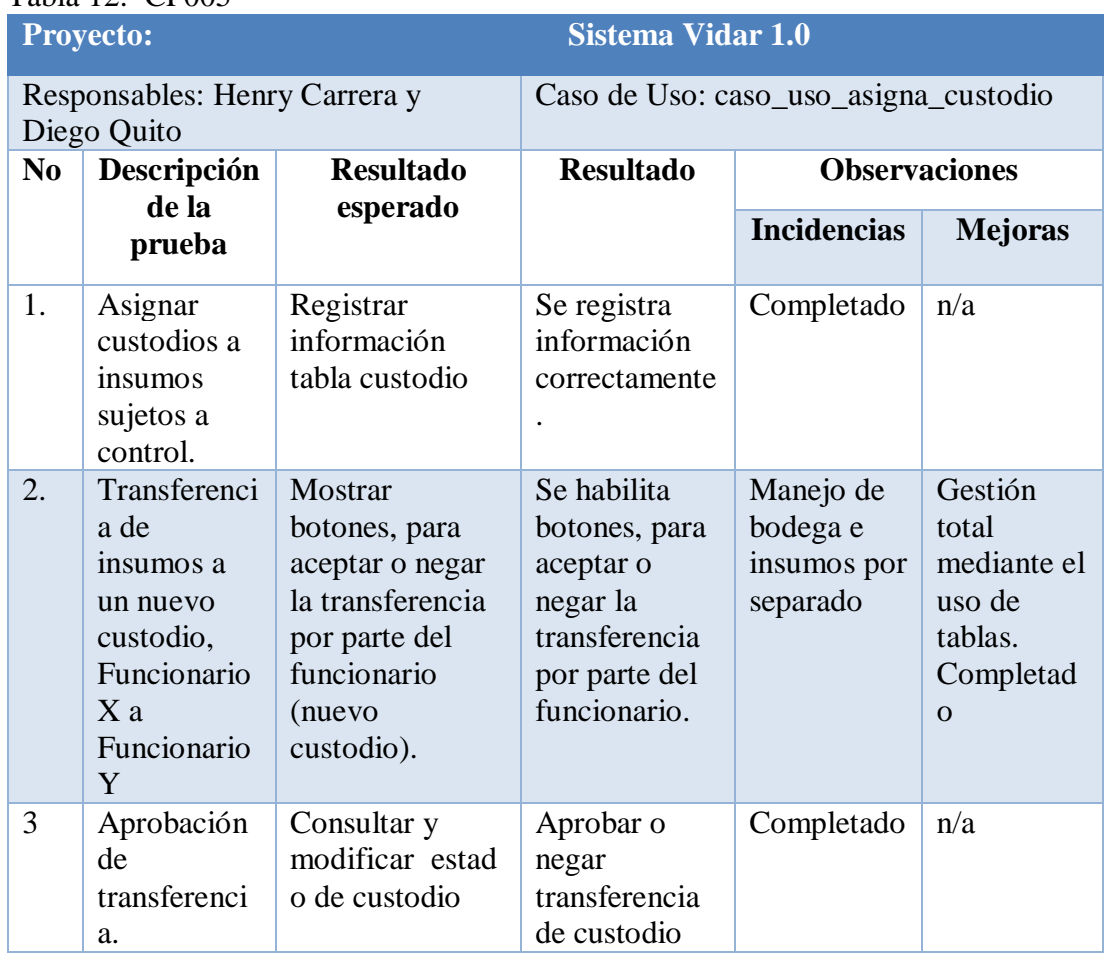

# Tabla 12. CP005

**Nota:** Tabla prueba 5

En el caso de prueba 5 expresado en la tabla 13, se puede identificar la transferencia de custodio para bienes de larga duración.

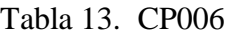

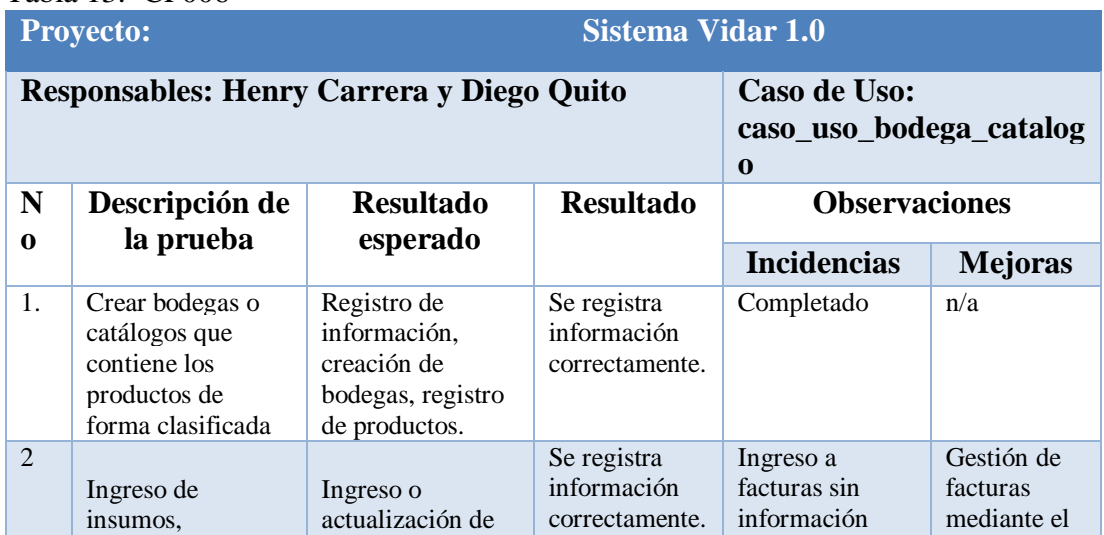

|   | reabastecimiento<br>por medio de<br>facturas.                          | registros<br>correspondientes<br>a insumos.                     |                                              |                                           | uso de<br>colores y<br>total. |
|---|------------------------------------------------------------------------|-----------------------------------------------------------------|----------------------------------------------|-------------------------------------------|-------------------------------|
| 3 | Egreso de<br>insumos,<br>reabastecimiento<br>por medio de<br>facturas. | Actualización de<br>registros<br>correspondientes<br>a insumos. | Se registra<br>información<br>correctamente. | Completado,<br>gestión de<br>devoluciones | n/a                           |

**Nota:** Tabla prueba 6

En el caso de prueba 6 de la tabla 14, permite evidenciar la gestión de insumos para el

manejo de bodegas, ingreso y egreso de insumos.

# **Conclusiones**

- Al concluir el sistema de gestión de bodega se pudo evidenciar que se cumplió con los objetivos planteados, facilitando el acceso a la información al distrito 17D04.
- Tras diseñar y probar el sistema de gestión, la solicitud de insumos, es gestionada de forma eficiente.
- Las unidades operativas con el sistema de gestión pueden realizar las peticiones de acuerdo al calendario establecido por la dirección distrital de salud.
- Para la solicitud y transferencia de insumos, los funcionarios pueden evidenciar dicha transferencia de manera más sencilla, permitiendo agilizar el trámite burocrático.
- La generación de reportes, mediante la extracción de información generada por los funcionarios, permite disponer de información vital cuando el funcionario lo requiera.
## **Recomendaciones**

- Para obtener como resultado documentos PDF en el entorno de producción (implementación del sistema en el servidor definitivo), se debe verificar la configuración del servidor, de tal forma que existan los permisos (visualización, escritura y ejecución) al generar documentos de este tipo y así evitar errores en la instalación del sistema de gestión.
- Para el proceso de generación de respaldos en el entorno de desarrollo con la ayuda de la herramienta RAD, se debe realizar una extracción de la librería externa y respaldar las aplicaciones de manera individual, permitiendo así, interpretar las sentencias generadas por la herramienta para que el respaldo pueda ser recuperado.
- La seguridad de las aplicaciones con la configuración por defecto, puede ser vulnerada, ya que permite uso libre de variables en el contenido de la URL, por tanto, es necesario configurar las aplicaciones bloqueando el libre acceso a ellas y permitiendo el flujo de trabajo establecido.
- Para la generación de documentos en hojas de cálculo personalizadas, se debe usar librerías externas, ya que Scriptcase dispone un solo tipo de formato evitando así cumplir los requerimientos especiales del cliente.
- Para hacer uso de cualquier herramienta RAD (Rapid Application Development) adicional a los conocimientos de programación en cualquier lenguaje es fundamental conocer configuraciones y funcionalidades propias de la herramienta a un nivel básico para poder llevar cabo el proceso de desarrollo y personalizar acorde a las necesidades de la aplicación.

 Scriptcase como herramienta RAD aligera el trabajo de desarrollo de páginas con formularios o grids pero es de gran importancia empezar con una correcta estructura de base de datos.

## **Lista de referencias**

- Apache Software Foundation. (12 de Diciembre de 2019). *apache.org/*. Obtenido de https://projects.apache.org/project.html?httpd-http\_server
- Calvo, D. (2015). *diegoclavo*. Obtenido de Fuente: http://www.diegocalvo.es/wpcontent/uploads/2018/04/Metodolog%C3%ADa-SCRUM.png
- Dragon Social Ltd. (2019). Ilustracion JavaScaript. Obtenido de https://www.dragonsocial.net/wp-content/uploads/2017/11/javascriptlogo.jpg
- EcuRed. (2019). Ilustración PHP ECURED. Obtenido de https://www.ecured.cu/images/9/9d/PHP.jpeg
- Ministerio de Salud Pública. (11 de 2013). *https://www.salud.gob.ec/.* Obtenido de Plataforma Gubernamental de Desarrollo Social: http://instituciones.msp.gob.ec/somossalud/images/documentos/guia/acuerdos M/4521.pdf
- Ministerio de Salud Pública. (12 de 12 de 2019). *https://www.salud.gob.ec/.* Obtenido de Plataforma Gubernamental de Desarrollo Social: http://instituciones.msp.gob.ec/somossalud/images/documentos/guia/acuerdos M/4521.pdf
- Ministerio de Salud Pública. (14 de 12 de 2019). *Mision Vision Valores.* Obtenido de Ministerio de Salud Pública: https://www.salud.gob.ec/valores-mision-vision/
- Mozilla. (10 de 11 de 2019). *Mozilla and individual contributors.* Obtenido de mozilla developer: https://developer.mozilla.org/es/docs/Web/JavaScript
- Muñoz, J. D. (2019). apache.jpg. Obtenido de https://plataforma.josedomingo.org/pledin/cursos/apache24/img/apache.jpg
- Navarro, A. (2013). Revisión de metodologías ágiles para el desarrollo de software. *Prospectiva*, 11-30.
- Rafael Lapiedra Alcami, C. D. (2011). Gestión de sistemas de información en empresas. En C. D. Rafael Lapiedra Alcami, *Introducción a la gestión de sistemas de información en la empresa* (págs. 51-69). Castelló de la Plana: Publicacions de la Universitat Jaume I. Servei de Comunicació i Publicacions.
- Ramírez, W. M. (2018). TIC: ¿ Para qué? Funciones de las tecnologías de la información. *RECIMUNDO: Revista Científica de la Investigación y el Conocimiento*, 680-693.
- Scriptcase. (2019). HTML Usuario. Brasil. Obtenido de https://www.scriptcase.net/docs/es\_es/v9/manual/06-applications/07-controlapplication/18-ctrl-user-html/

ScriptCase. (2019). *scriptcase*. Obtenido de Scriptcase: https://www.scriptcase.net/es/

- ScriptCase blog. (2019). *scriptcase*. Obtenido de Scriptcase: https://www.scriptcaseblog.net/es/scriptcase-es/scriptcase-usa-mvc/
- Shutterstock, Inc. (2019). *Shutterstock*. Obtenido de https://image.shutterstock.com/image-vector/agile-software-developmentmethodology-260nw-1232798980.jpg
- The PHP Group. (2019). *PHP*. Obtenido de PHP: https://www.php.net/manual/es/intro-whatis.php
- The PostgreSQL Global Development Group. (12 de Diciembre de 2019). *postgresql.org*. Obtenido de https://www.postgresql.org/about/
- Vilariño, J. C. (19 de Mayo de 2010). *Universidad Catolica Andres Bello .* Obtenido de http://biblioteca2.ucab.edu.ve/anexos/biblioteca/marc/texto/AAS2255.pdf
- Yenisleidy Fernández Romero, Y. D. (2012). Patrón Modelo-Vista-Controlador. *Telem@tica*, 47-57.